Управление по образованию и науке администрации муниципального образования городской округ город-курорт Сочи Краснодарского края Муниципальное бюджетное учреждение дополнительного образования «Центр дополнительного образования «Ступени» г. Сочи

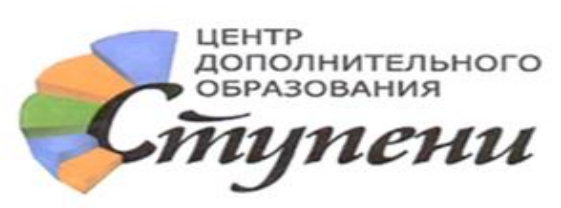

# Методическая разработка

Развитие интеллектуальных и творческих способностей обучающихся при реализации дополнительных общеобразовательных общеразвивающих программ технической направленности

Фролова Е.А.

педагог дополнительного образования МБУ ДО ЦДО «Ступени» г. Сочи

**Сочи – 2020**

# **Содержание**

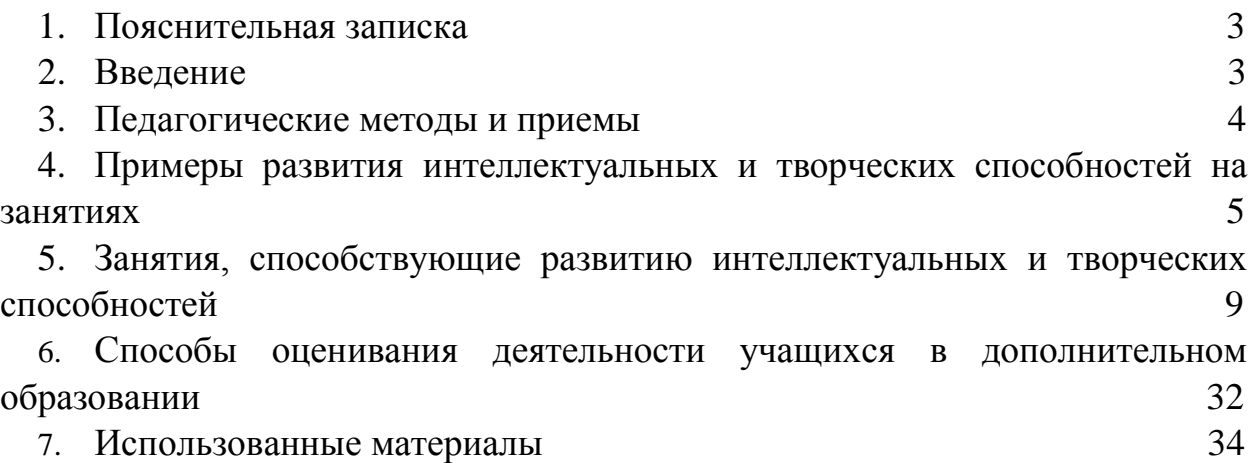

#### 1. Пояснительная записка

Современное общество требует человека, умеющего самостоятельно развиваться и образовываться вне зависимости от сферы его деятельности. Чтобы ребенок был способен обучаться самостоятельно, находить средства и способы получения знаний, неординарно мыслить, незамедлительно действовать в непредвиденных ситуациях, а значит, когда он вырастет, он будет востребован обществом, необходимо формировать эти способности в процессе обучения в школе, в системе дополнительного образования, в том числе и на занятиях объединения «Азбука информатики», «Основы компьютерного дизайна». Развитие интеллектуальных и творческих способностей у обучающихся - процесс целенаправленный, планомерный и последовательный, поэтому, от занятия к занятию ребята усваивают те или иные приемы оформления работ, постепенно формируются ИКТкомпетентности. Тема данной разработки актуальна для педагогов, начинающих свою педагогическую деятельность. Автор считает целесообразным, поделиться своими находками, приемами и методами по усвоению тем, представленных в соответствующих образовательных программах «Азбука информатики» и «Основы компьютерного Цель  $\mathbf{H}$ залачи ланного пособия предоставить материал лизайна». широкой общественности. Здесь приведены некоторые приемы и методы обучения, примеры развития интеллектуальных и творческих способностей на занятиях: занятия. способствующие развитию интеллектуальных и творческих способностей; способы оценивания деятельности учащихся в дополнительном образовании.

#### 2. Введение

Стремительное развитие информационных и коммуникационных технологий является одним из факторов, определяющих вектор развития мирового сообщества XXI века. Современное образование должно обеспечить получение обучающимися не только конкретных предметных знаний, но и развитие навыков различных метапредметных областей, том числе формирование и развитие компетенции обучающихся в области использования информационно - коммуникационных технологий на уровне общего пользования, включая владение информационно - коммуникационными технологиями, поиском, построением и передачей информации, презентацией выполненных работ, основами информационной безопасности, умением безопасного использования средств информационно - коммуникационных технологий (далее - ИКТ) и сети Интернет, другими словами - формирование ИКТ - компетентности. Под ИКТ - компетентностью подразумевается уверенное владение обучающимися всеми составляющими навыками ИКТ - грамотности для решения возникающих вопросов в учебной и иной деятельности, при этом акцент делается на сформированность обобщённых познавательных, этических и технических навыков. ИКТ - грамотность - это использование цифровых технологий, инструментов коммуникации и сетей для получения доступа к информации, управления ею, её интеграции, оценки и создания для функционирования в современном обществе [1].

В ЦДО «Ступени» г. Сочи ведется курс для учащихся 1-4 классов «Азбука информатики». Новизна программы заключается в том, что она имеет выраженную практическую направленность, которая определяет логику построения учебных занятий, а также в сохранности контингента воспитанников, основанной на преемственности образовательного процесса. Это увлекательная программа-тренажер по информатике. Она является фундаментом для развития информационной грамотности в поиске и обработке необходимой информации и развития творческих способностей, обучающихся; для повышения интереса обучающихся к образовательному процессу и экономии их сил при умственных нагрузках и т.д. Обучающиеся могут использовать такие компьютерные среды как: графические конструкторы Paint, 3D Paint, Microsoft Word, Microsoft Excel прикладные программы, входящие в Microsoft Office, предназначены для обработки информации с помощью текстов, схем, электронных таблиц; Microsoft PowerPoint. В программе рассматриваются два основных направления обучения информатике. Первое – это обучение конкретным информационным технологиям, поскольку образовательное учреждение обеспечено компьютерами и программами. В качестве пропедевтических занятий учащиеся могут использовать различные, доступные их возрасту программные продукты, применяя компьютер в качестве инструмента для своих целей. Второе направление обучения информатики – это изучение информатики как науки. Рассматривая в качестве одной из целей этого направления обучения, развитие логического мышления, поскольку основные логические структуры мышления лучше формируются в возрасте 5- 11 лет, а, следовательно, обучать детей в этом направлении целесообразно с начальной школы. Данный курс построен на принципах развивающего обучения. На каждом занятии проводятся логические игры, выстраиваются цепочки восприятия информации и в итоге, в конце занятия у каждого ребенка – успешно выполненное задание. Каждый ребенок уходит с чувством успешности, удовольствия от проделанной работы.

Также ведется курс «Основы компьютерного дизайна» для ребят 5-7 классов. Программа дает возможность детям расширить свои представления о дизайне, овладеть практическими навыками художественно-графической творческой деятельности, способствует формированию эстетической культуры. Программа дает первоначальные знания о работе в графических пакетах Publisher, CorelDraw, Gimp; формирует практические навыки художественно-графической творческой деятельности; расширяет представления в различных областях дизайна; раскрывает специфику изобразительновыразительных средств дизайна; развивает техническое мышление и пространственные представления, творческое воображение, художественно-конструкторские способности. Программа вводит учащихся в мир компьютерной графики. Программирование графики – одно из самых сложных областей в современном программировании. Благодаря существованию прикладных графических пакетов, компьютерная графика стала доступна широкому кругу пользователей.

# **3. Педагогические методы и приемы**

Самый древний метод обучения, из которого развились все другие репродуктивный метод обучения («делай, как я»). При обучении работы на компьютере без этого метода не обойтись. Также на занятиях широко используются эвристические, частично-поисковые, исследовательские методы, методы развивающего обучения. Поиск методов, обеспечивающих успешное усвоение программы, остается постоянным, педагогическая деятельность в этом и заключается – все время быть в поиске, применять и все время совершенствоваться.

Для того, чтобы обучающиеся начали творчески подходить к любому заданию, педагог должен сам показывать пример, выполнять задания с учениками, самому работать по следующим правилам:

- «самому быть творческим». Общаясь с обучающимися, самому демонстрировать образцы творческого поведения и деятельности:

- «предметно – пространственная среда». Очень важно создать обстановку, содействующую проявлению и развитию творческих способностей;

- «заражать детей своей любовью к творчеству». Мало создать обстановку творчества, надо увлечь ребят, сделать творчество его внутренней потребностью;

- «быть гибким, уметь следовать ситуации». Всем известно: «умный человек меняет своё мнение, глупый никогда». Умный, творческий человек способен отказаться от усвоенной точки зрения и принять новую, если последняя более справедлива;

- «всячески поддерживать самостоятельность ребенка». Самостоятельно думать, принимать решения, отвечать за их последствия – основные черты творческого поведения. [2].

# **4. Примеры развития интеллектуальных и творческих способностей на занятиях**

**Пример 1. Тема занятия «Правила набора текста, работа над связной речью».** В начале занятия включаю любимый современный мультфильм про человечков, живущих в компьютере. Это может быть любая серия – главное - есть мысль, и мораль в любой серии. Ребята с удовольствием смотрят серию, которая длится в течении 5-7 минут. Затем начинается бурное обсуждение. И идут выполнять задание на компьютере – напечатать красивым текстом эту историю. Печатать тексты – скучное занятие, но, не в этом случае. Это текст про их любимых героев. А заодно, применят свои знания, как напечатать заглавную букву, как выровнять абзац, как исправить ошибки и опечатки, как построить правильно предложение. Занятие прошло быстро и с результатом: закрепили правила набора текста.

# **Пример 2.**

**Тема занятия «Математическая грамматика».** «Математическая грамматика» направлена на воспитание интереса к предмету, развитие наблюдательности, геометрической зоркости, умения анализировать, догадываться, рассуждать, доказывать, решать учебную задачу творчески. Содержание может быть использовано для показа учащимся возможностей применения тех знаний и умений, которыми они овладевают на уроках математики. Интерес у ребят вызывают задания с составлением ребусов и головоломок. **Задание 1.** Соединить стрелками слова, чтобы получилось новое слово. Ребята создают презентацию, в которой по щелчку слова соединяются в новые слова с помощью эффекта анимации (рис.1)

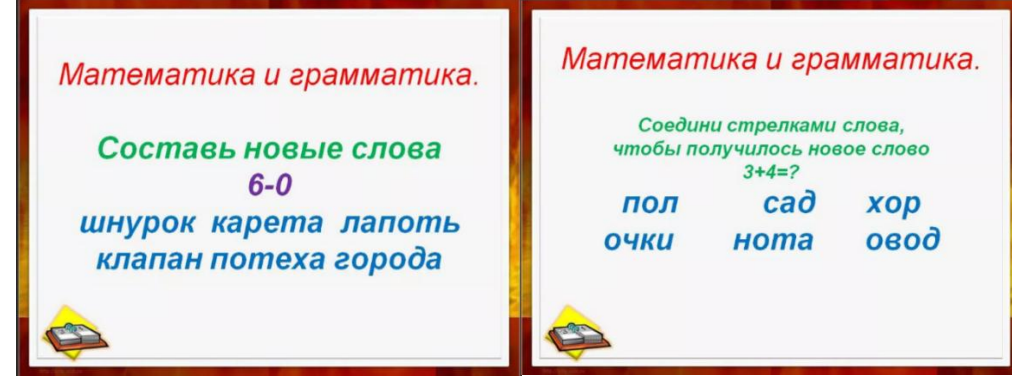

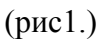

**Задание 2**. Составить новые слова из предложенных слов. Создают новый слайд с новыми эффектами анимации (рис 2).

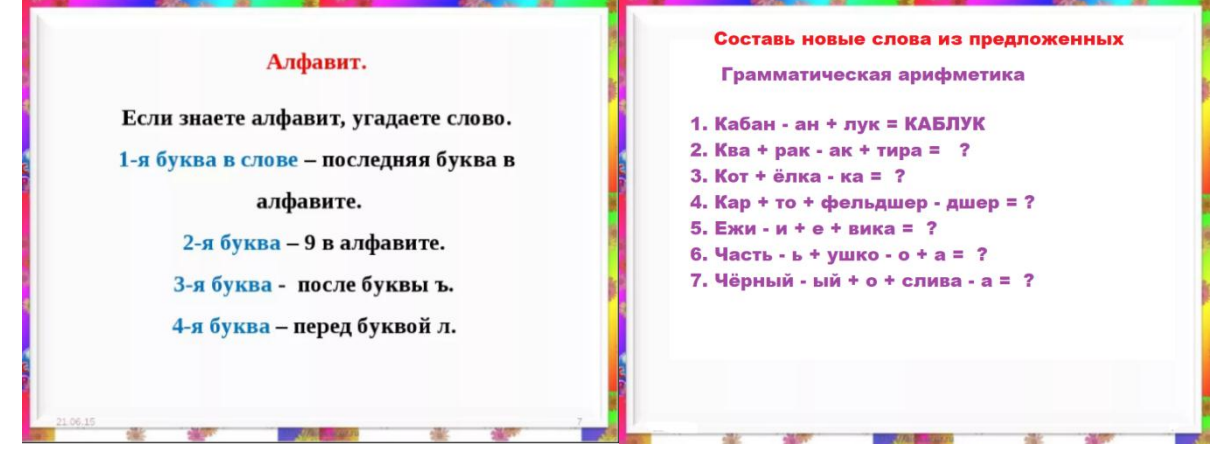

(рис.2)

**Задание 3.** Использование грамматической арифметики. Какое слово получилось: «Кабан-ан+лук» (Каблук), «Кот+ёлка-ка» (Котёл) и т.д. В итоге, на занятии ребята научились применять анимацию на слайдах презентации.

**Задание 4. Разгадай головоломку**. На примере таких заданий ребята учатся работать с координатами. Учатся подбирать новые слова из букв данного слова, тем самым, активируя все свои умственные возможности (рис 3.).

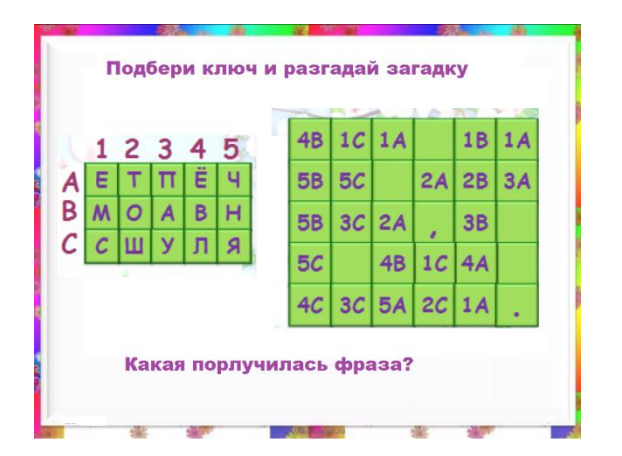

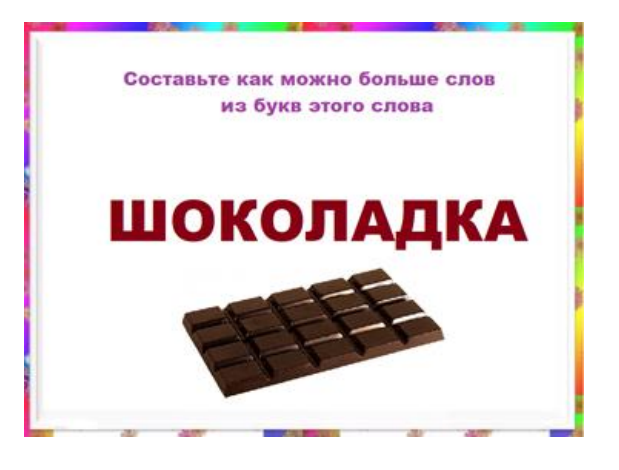

# (рис.3)

# **Пример 3. Тема занятия «Геометрические фигуры»**

Чтобы замотивировать ребят создавать свои работы с помощью геометрических фигур, в начале занятия рассматриваем произведения искусства – картины Пабло Пикассо (рис.4):

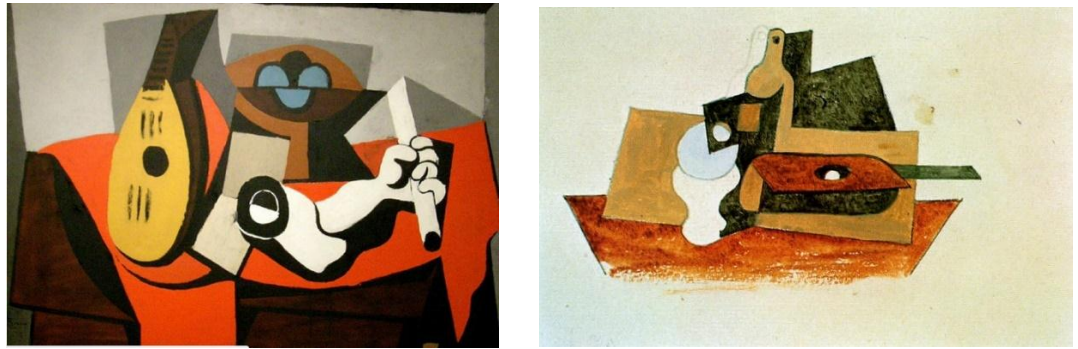

(рис.4)

Далее ребята учатся в графическом редакторе рисовать сюжеты в графическом редакторе Paint. Конечно, сначала у ребят появляются симметричные рисунки, похожие на обои и ковры, рамки, а потом полет фантазии – не имеет границ (рис. 5).

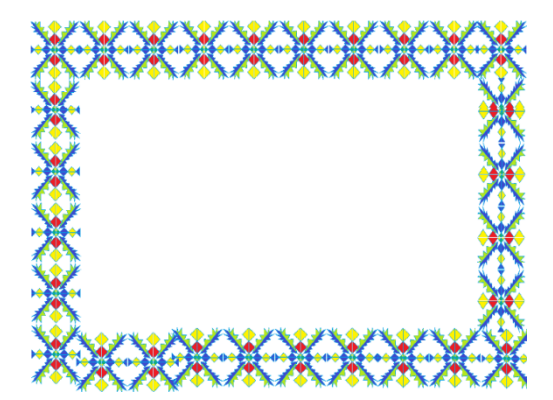

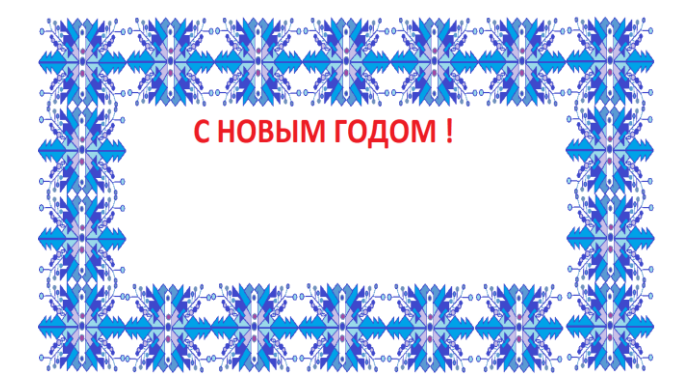

(рис. 5)

#### **Пример 4.**

Хорошо использовать геометрические фигуры для создания головоломок. Ребята рисуют заготовку и расставляют цифры от 1 до 100. Затем на скорость их находят. Увлекательно и познавательно проходит такое занятие. Эта деятельность направлена на развитие переключения внимания (рис. 6).

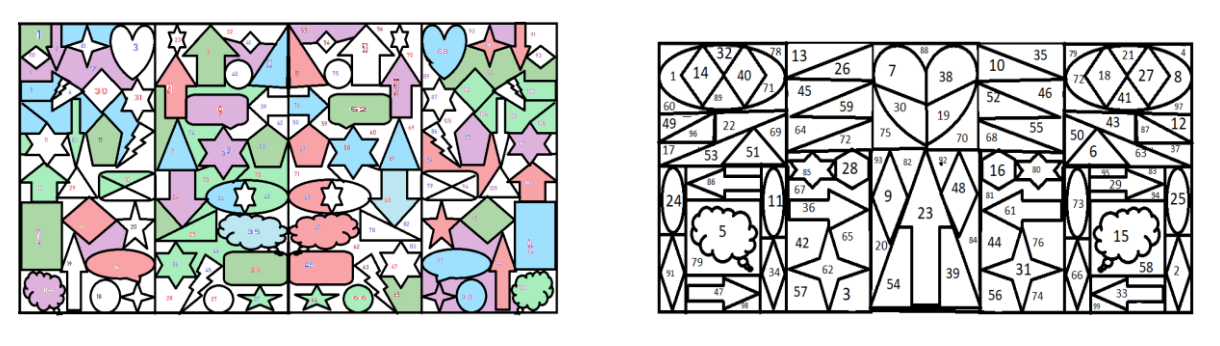

(рис.6)

**Пример 5.** На развитие интеллектуальных и творческих способностей ребят влияет постоянная и кропотливая работа по изучению эффектов анимации при создании презентаций. Можно научить ребят работать с анимационными выходами букв. Буквы прилетают в заданную координату и расставляются в слова, из них – пословицы (рис. 6).<br>
ГОЛОВОЛОМКА – ЗАГАДКА<br>
<sub>соедините не пересекающиеся линией квадратики с буквами</sub><br>
так, чтобы можно было прочесть загадку. Отгадайте её

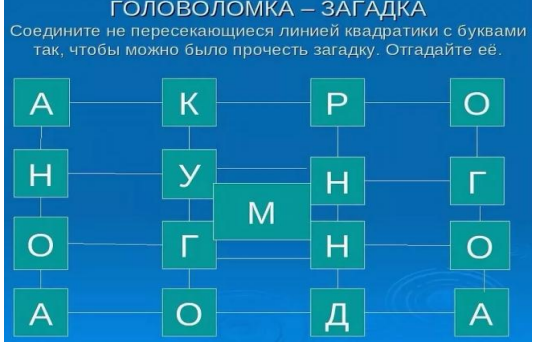

(рис.6)

# **Пример 6.**

На развитие интеллектуальных способностей, обучающихся также влияет подбор материала и составление интеллектуальных игр по информатике, биологии, истории, литературе, изобразительному искусству, физике, математики, химии и других областей человеческой деятельности.

Для такой игры подбираются вопросы, разные по сложности; участник игры выбирает на игровом поле рубрику и цену вопроса (в дальнейшем – это полученные баллы за правильный ответ), так разыгрываются все вопросы на игровом поле, побеждает тот, кто набрал больше баллов. На примере создания таких интеллектуальных игр, учащиеся очень хорошо усваивают тему: построение презентаций, применение гиперссылок, работа над мультимедийным продуктом (рис. 7)

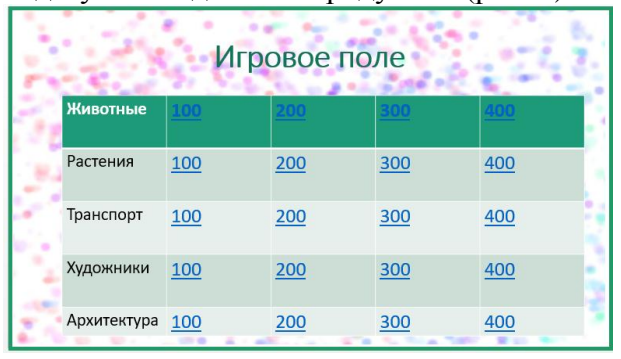

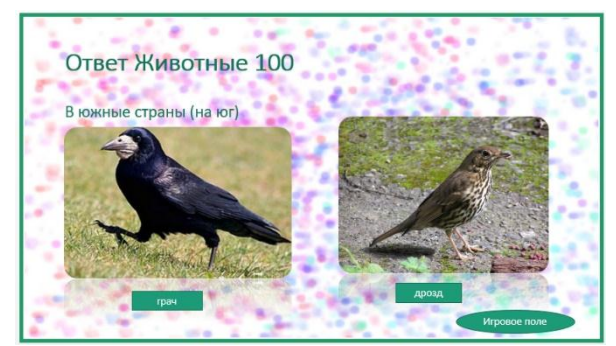

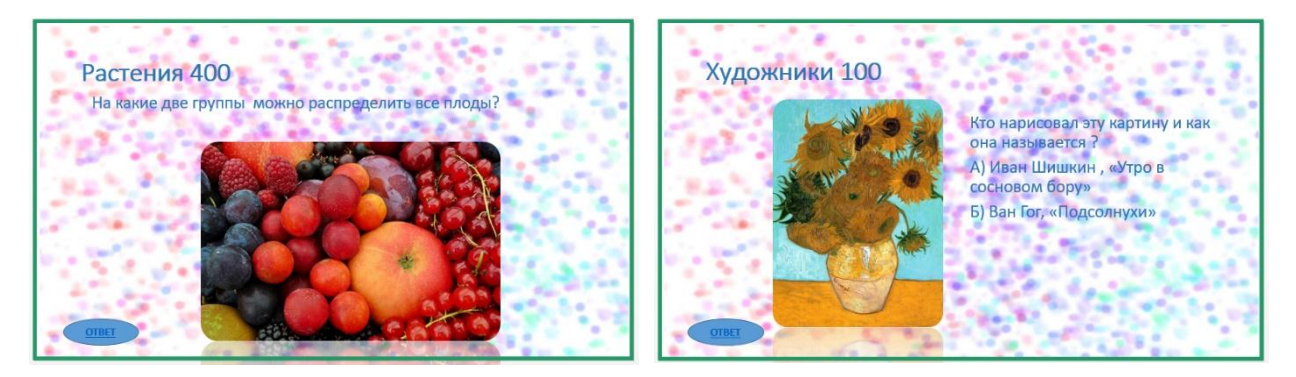

(рис.7)

Составление компьютерной игры – творческий процесс, который заставляет учащихся самостоятельно структурировать материал, оценивать степень сложности самого вопроса, и ответа, оценивать самого себя, это - развитие мышления. Порой, процесс составления игры принимает затяжной характер, главное - вовремя подвести игру к логическому концу.

Такие игры можно составлять, не выходя за рамки предмета, в этом случае игра может стать зачётом по той или иной теме.

Все мы хорошо знаем правила игры «Поле-чудес», а ее создание является не только творческим процессом, но и требует мыслительной деятельности. Ребята изучают такой элемент для открывания букв – Триггер

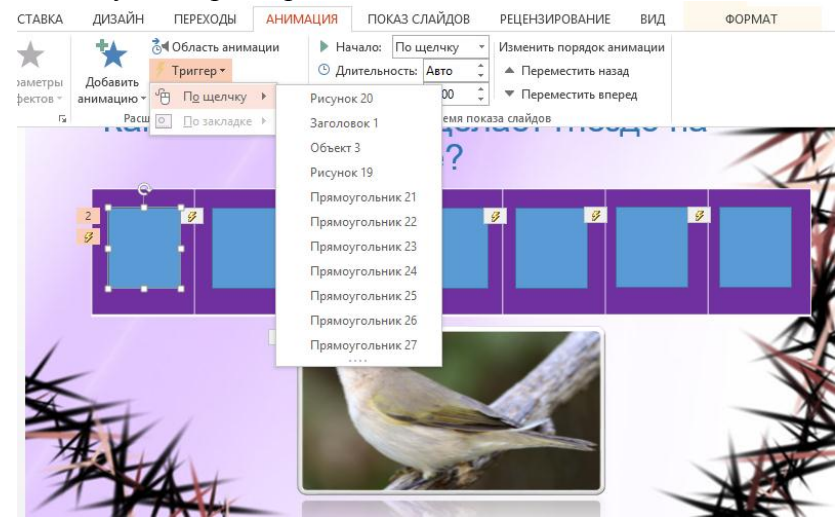

(рис.8)

По щелчку на нужной букве – она открывается (рис.9)

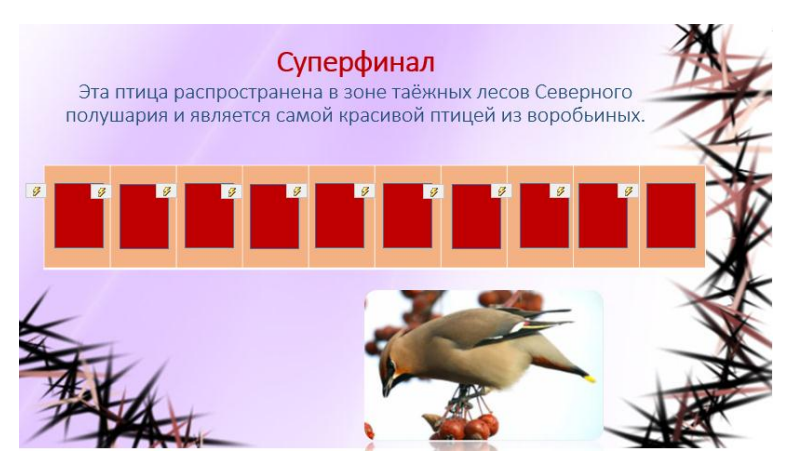

(рис.9)

В итоге, на занятиях по информатике, за счет организации межпредметных связей, реализуемых в процессе решения на уроках информатики разноплановых задач, появляется возможность закреплять и углублять знания, полученные по другим предметам. При этом акцент следует ставить на развитие мышления, которое определяет способность человека оперативно обрабатывать информацию и принимать обоснованные решения.

Формирование логического мышления школьников - важная составная часть педагогического процесса. Помочь учащимся в полной мере проявить свои способности, развить инициативу, самостоятельность, творческий потенциал - одна из основных задач современной школы. Уже в начальной школе дети должны овладеть элементами логических действий (сравнения, классификации, обобщения, анализа и др.). Сейчас принято выявлять одарённых детей и способствовать развитию их одаренности. Но очень важно не забывать про обычных детей и пробудить интерес у каждого ребёнка.

# **5. Занятия, способствующие развитию интеллектуальных и творческих способностей**

#### **Занятие на тему: «Понятие симметричности фигур»**

**Тип занятия:** открытие нового знания

**Цель:** Формирование понятия симметрии, оси симметрии, способов построения симметричных фигур.

#### **Задачи:**

формировать понятие симметрии;

 учить строить симметричные (фигуры) точки относительно данной оси симметрии;

развивать аналитические способности и умения проводить исследование;

- развивать пространственное воображение и мышление;
- развивать умение выстраивать диалог.

**Оборудование:** мультимедийный проектор, презентация, набор карточек с заданиями

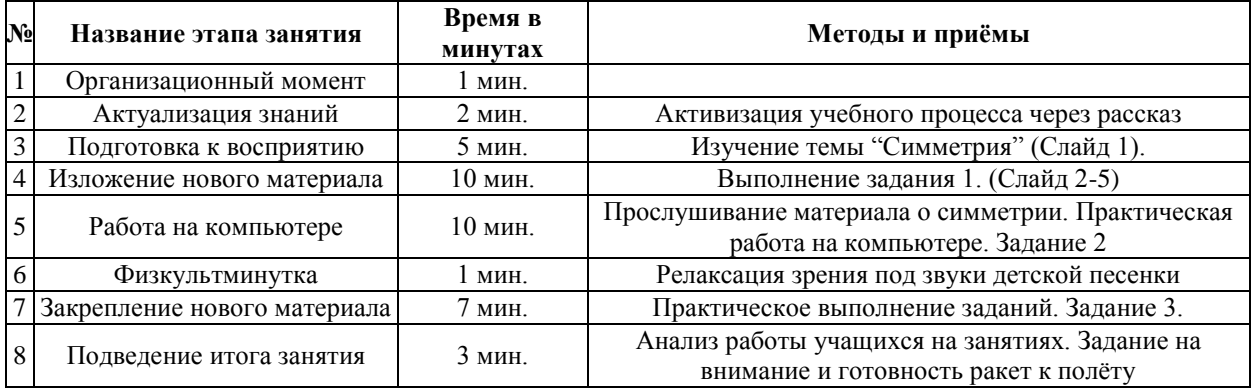

#### **Этапы занятия**

#### **Обыгрывание темы и цели занятия. Мотивация.**

Посмотрите, пожалуйста, на рисунок. Что можете сказать о девочках (рис.1) ?

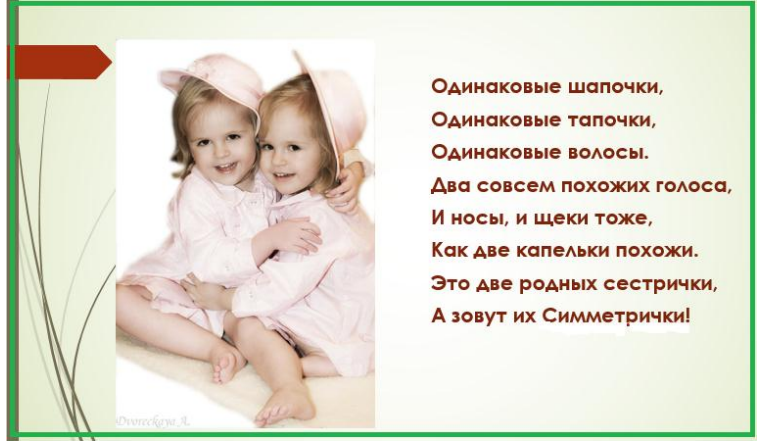

 $(pnc. 1)$ 

- Почему этих сестёр так назвали?

- Как думаете, о чём сегодня на уроке будем говорить?

- Какова тема сегодняшнего урока?

 $2.$ Организация работы с лексическим значением слова (симметрия). Актуализация знаний о симметрии.

#### - Вспомните, что такое симметрия, симметричные фигуры, ось симметрии?

Ось симметрии - это множество точек, которые образуют прямую, являющуюся основой симметрии, то есть, если от прямой отложили определенное расстояние с одной стороны, то оно отразится и в другую сторону в таком же размере. Осью может выступать все, что угодно, — точка, прямая, плоскость и так далее (рис.2).

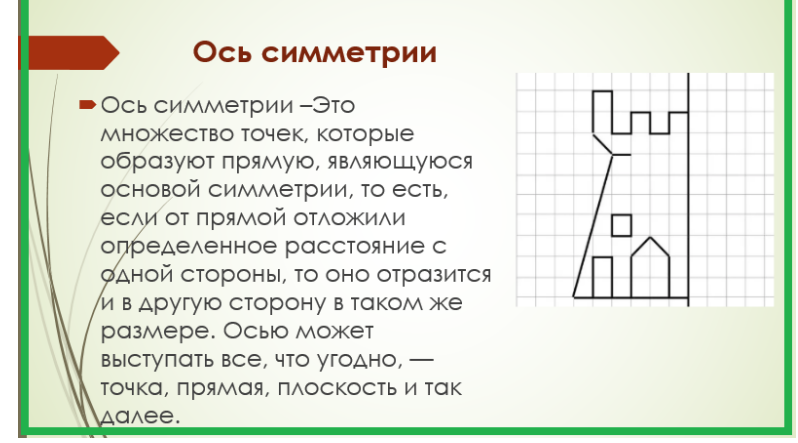

 $(p<sub>HC</sub>, 2)$ 

Рассмотрим пример с зеркалом...

3. - Где в жизни можно столкнуться с симметрией?

- Сегодня я для вас приготовила различные задания. Ваша задача справиться с заданием

#### Залание № 1.

 $3)$ 

Найдите на картинках предметы, в которых можно провести ось симметрии (рис.

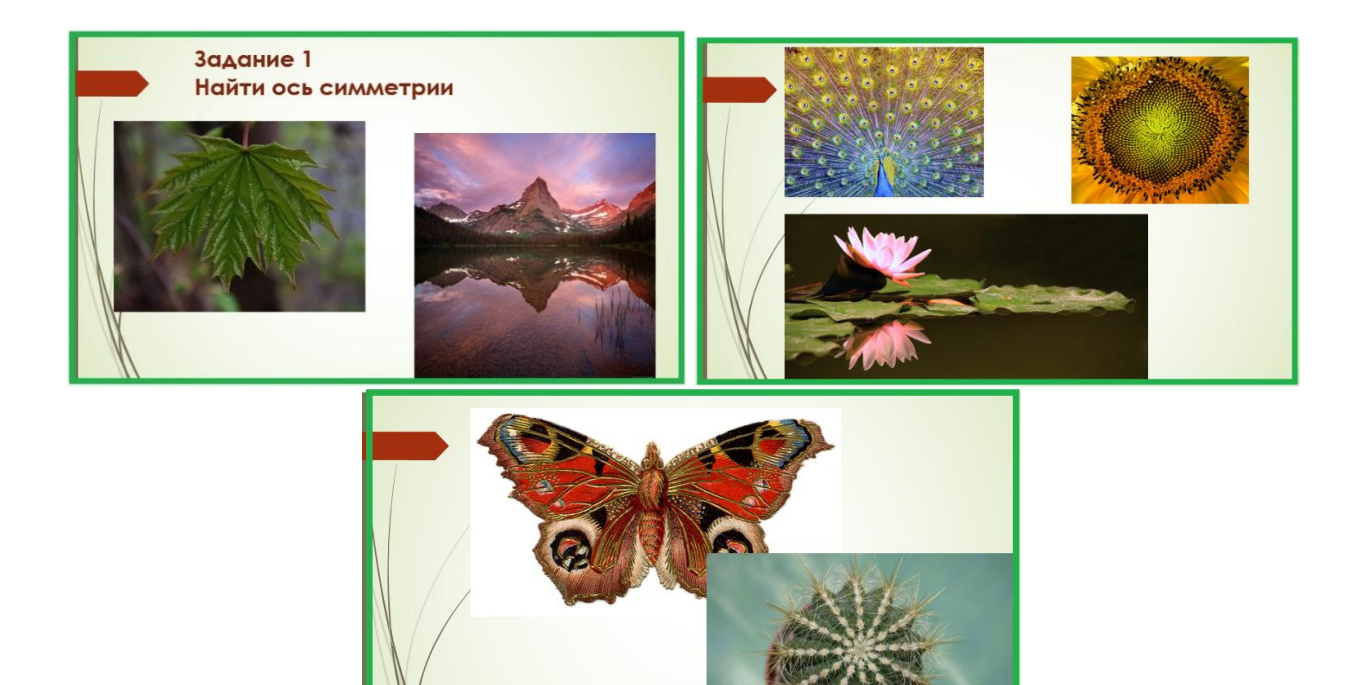

(рис. 3)

#### **4. Практическая деятельность учащихся.**

#### **Задание № 2**.

Возьмите лист бумаги, на котором изображена фигура. Постройте такую же фигуру относительно оси симметрии. Для этого нужно очень внимательно находить точки обозначающие вершины фигуры и последовательно соединять их..(рис.4)

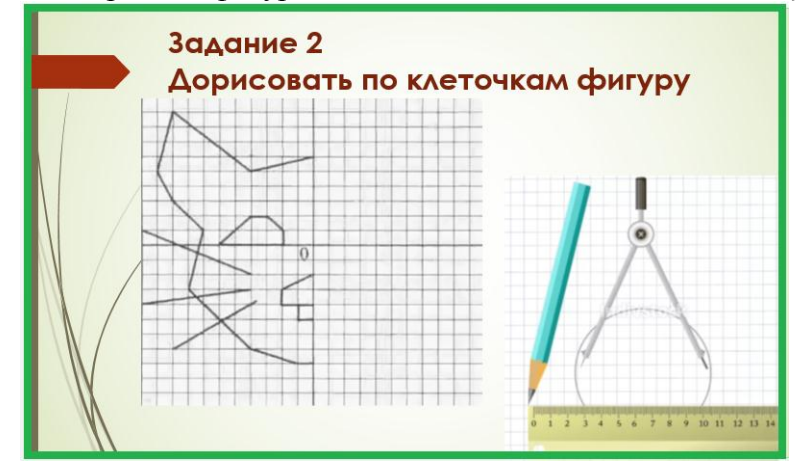

(рис.4)

**Физкультминутка.** Будь зеркальным отраженьем, Повторяй мои движенья.

Задание № 3.

Построение симметричных фигур

Мы видели сегодня, что в жизни мы очень часто сталкиваемся с симметричными предметами. Теперь в графическом редакторе построим симметрическую фигуру. Нам достаточно изобразить ее половинку и отразить зеркально. (рис.5)

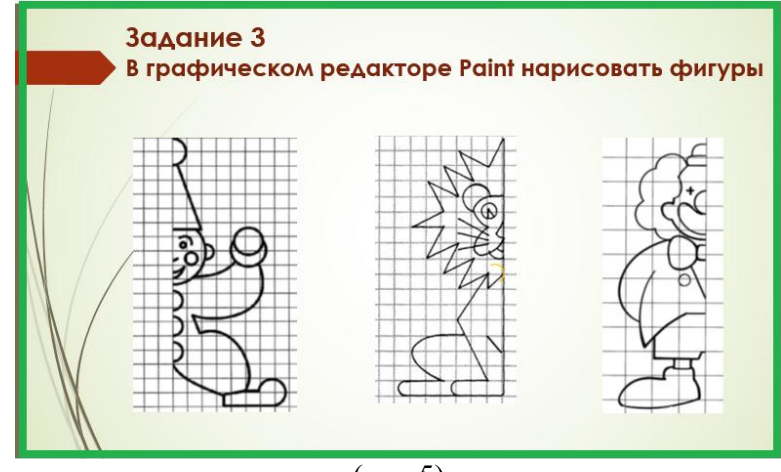

(рис.5)

Подведение итогов.

#### 5. **Подведение итогов урока.**

Вы можете выполнить только одно задание, кому же захочется сделать несколько или может быть даже все задания – я буду очень рада.

#### **Занятие на тему: «Способы задания множеств»**

#### **Цели и задачи занятия:**

Образовательные:

- Обобщить и закрепить понятие "Множество".
- Научить задавать множества перечислением и выделение общего свойства элементов множества.

Воспитательные:

- Воспитывать познавательную потребность.
- Воспитывать взаимопонимание и уверенность в себе.

Развивающие:

- Развивать умения работать на персональном компьютере.
- Развивать потребность к самообразованию.
- **Тип занятия:** Изучение нового материала.

**Вид занятия:** Одинарное. Продолжительность – 40 минут.

**Форма занятия:** Игра "Лунтик и друзья".

Данная форма вызывает интерес к предмету, обеспечивает доступность изучения программного материала, активизирует мыслительную деятельность, развивает практические знания и умения, способность самостоятельно работать на компьютере.

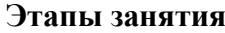

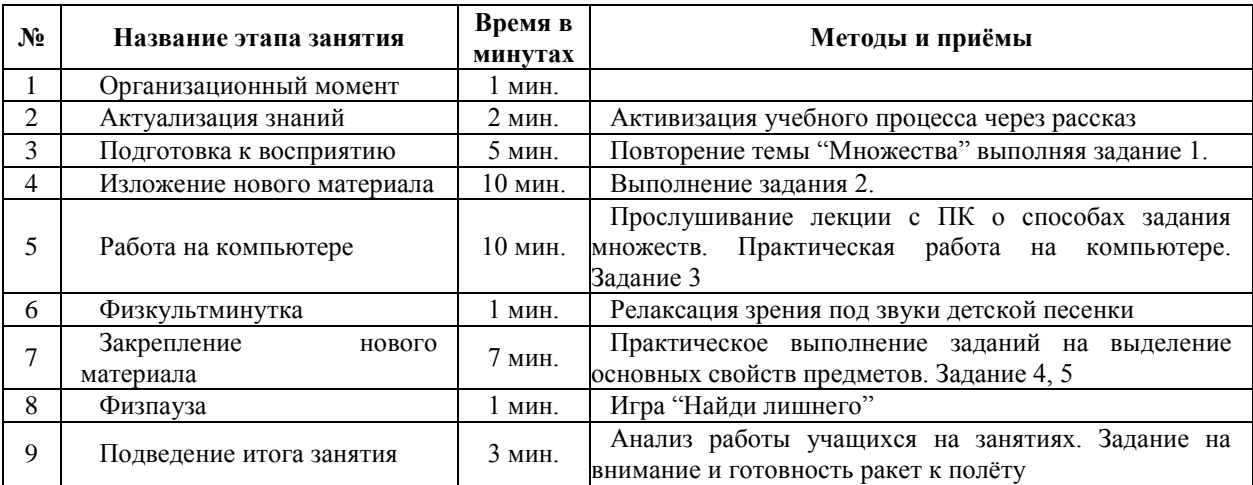

#### **Ход занятия**

#### **Активация учебного процесса**

**Учитель.** Лунтик собрался полететь на Луну. Его друзья кузнечик - Кузя и божья коровка - Мила тоже очень хотели побывать на Луне.

Лунтик ответил: "Я бы вас взял, но ведь вы ничего не знаете. В полет можно брать только опытных и начитанных героев. Смотри, сколько я сам разных книжек прочитал". Кузя крепко задумался: "Да, так много мне вовек не прочитать. Вот если бы найти нетолстую, но умную – преумную книжку, как вот эту". Лунтик дал ему книгу "Множества. Способы задания множеств".

Давайте поможем Кузе и Миле познать науку о способах задания множеств и полететь на Луну.

(Ребята будут на уроке изучать главу за главой данной книги, отвечая на вопросы и выполняя задания) (рис.1)

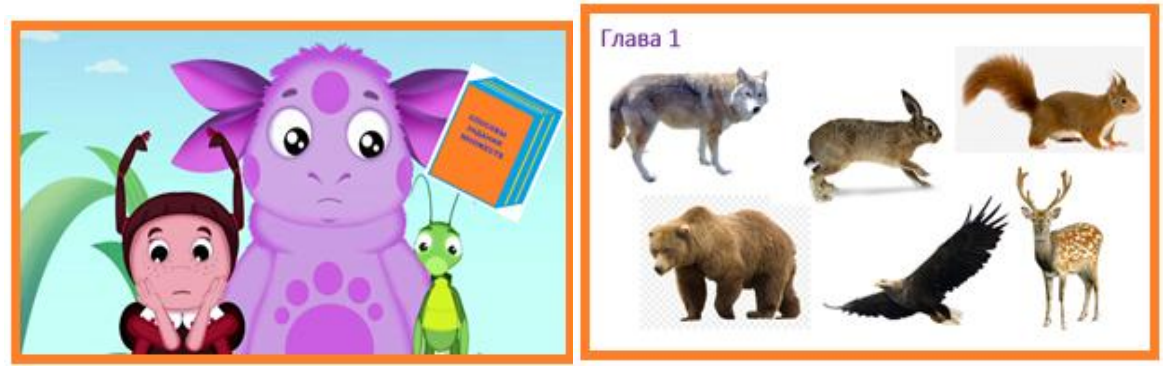

(рис.1)

#### **Подготовка к восприятию нового материала Задание 1.**

1.Перечислить множество зверей на картинке. (Волк, белка, олень, медведь).

2.Перечислить множество птиц на картинке. (Орел).

3.Перечислить множество деревьев. (Деревьев на картине нет.)

Ответы проанализировать вместе с детьми.

Множество может включать совсем немного предметов, или очень-очень много предметов, или совсем не иметь предметов.

#### **Изучение нового материала**

#### **Работа на компьютере**

#### **Задание 2.**

Выполнить задание на компьютере. Объединение нескольких предметов в одно множество на основе общих признаков или свойств.

Часто предметы, объединенные в одно множество, можно назвать каким-то общим словом (понятием). Например: чашка, стакан и тарелка имеют общее свойство. Они предназначены для еды и питья. Объединить их можно одним понятием – посуда. (Раздатка. Ребята работают на компьютере в программе Word, заполняют пустые прямоугольники- элементы множества) (рис.2)

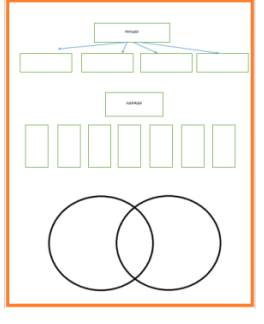

(рис.2)

# **Задание 3.**

Ученики называют общее свойство предметов и дают название множеству. Записывают в тетрадях.

Ответ:

- 1. Овощи.
- 2. Круглые предметы.
- 3. Голубые предметы.
- 4. Металлические предметы. (рис. 3)

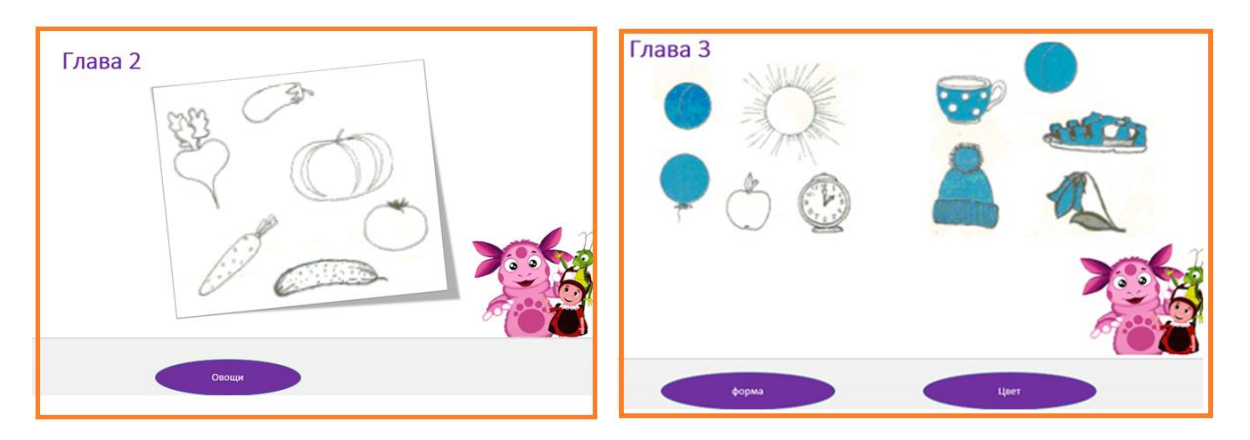

(рис.3)

Учитель проверяет и оценивает работы

**Учитель.** Множество является заданным, т.е. известным, если ясно, какие у него элементы. Чтобы задать множество, нужно перечислить все его элементы. Множество  $G$  является **подмножеством** множества  $A$ , если каждый элемент множества  $G$  принадлежит множеству  $A$ . Например: вы видите учеников нашей группы С, все они являются учениками класса B , а значит – учениками школы A. КРУГИ ЭЙЛЕРА объясняют такое объединение множеств.

#### **Физкультминутка**

Выполнить упражнения на релаксацию зрения.

Множества могут пресекаться и не пересекаться, объединяться.

**Задание 4.** Объединение множеств.

Дети перечисляют имена детей, расставляя по столбикам в таблицу или в Круги Эйлера (рис.4).

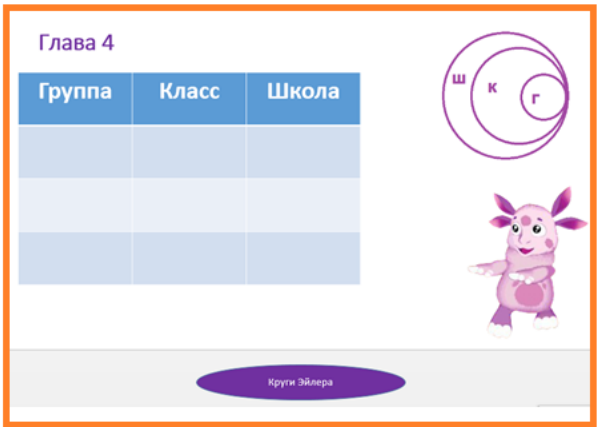

(рис.4)

# **Задание 5.**

Заполнить пересекающиеся множества предметов. Ребята на компьютере выполняют задание (рис 5).

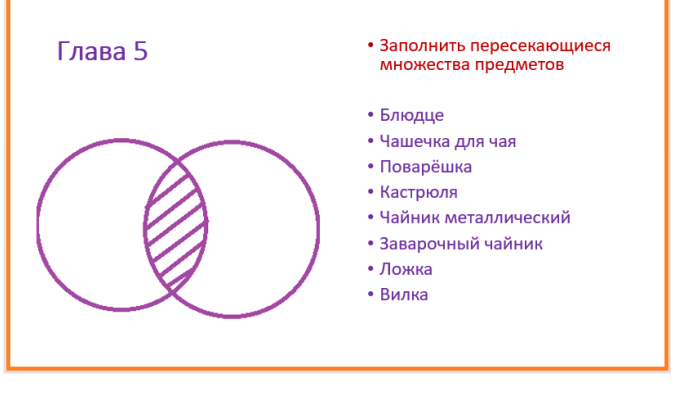

(рис.5)

Проанализировав лекцию, учитель объясняет практическую работу на ПК. Обсуждаются этапы работы на компьютере.

# **1.Обсуждаются вопросы:**

- Как выбирается задание на компьютере?
- Как дополнить необходимыми предметами данное множество?
- Как узнать о правильности выполненного задания?

#### **2.Обсуждаются этапы работы.**

1. Необходимо выявить общее свойство предметов данного множества.

2. Дополнить необходимыми предметами, прилагаемыми рядом справа, способом "протаскивании" нужной пиктограммы мышкой.

3. Принцип самостоятельного выбора задания. Компьютер оценивает правильность выполнения задания.

Ученики составляют множество овощей, фруктов, животных, предметов по цвету, инструментов и геометрических фигур.

#### **Закрепление нового материала Физпауза**

#### **Задание 6. Игра "Найди лишнего"**

Учитель называет какое-либо множество и начинает перечислять его элементы. Ученики должны хлопнуть в ладоши, если какой-либо названный предмет не является элементом заданного множества. Например (рис.6):

#### Игра «Найди лишнего»

- В северных реках Уса и Печора водятся рыбы: щука, камбала, кит, налим, сёмга, карась, скат, сиг.
- Города России: Сыктывкар, Лондон, Омск, Москва, Воркута, Минск, Вологда, Париж.
- Планеты: Луна, Марс, "Сникерс", Сатурн, Юпитер, Земля, вода.

#### (рис.7)

#### **Итог занятия**

Подводятся итоги занятия. О способах задания множеств. Кто и как помогал Лунтику. А все вместе помогли ему подготовиться к полету на Луну (рис. 8)

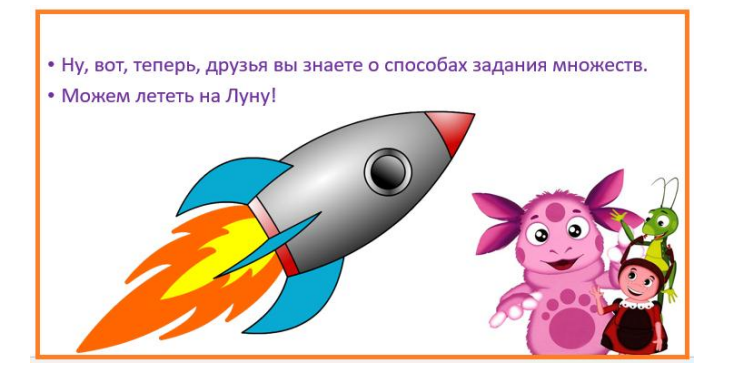

# Занятие на тему: «Создание коллажа в графическом редакторе Gimp»<br>Этапы занятия

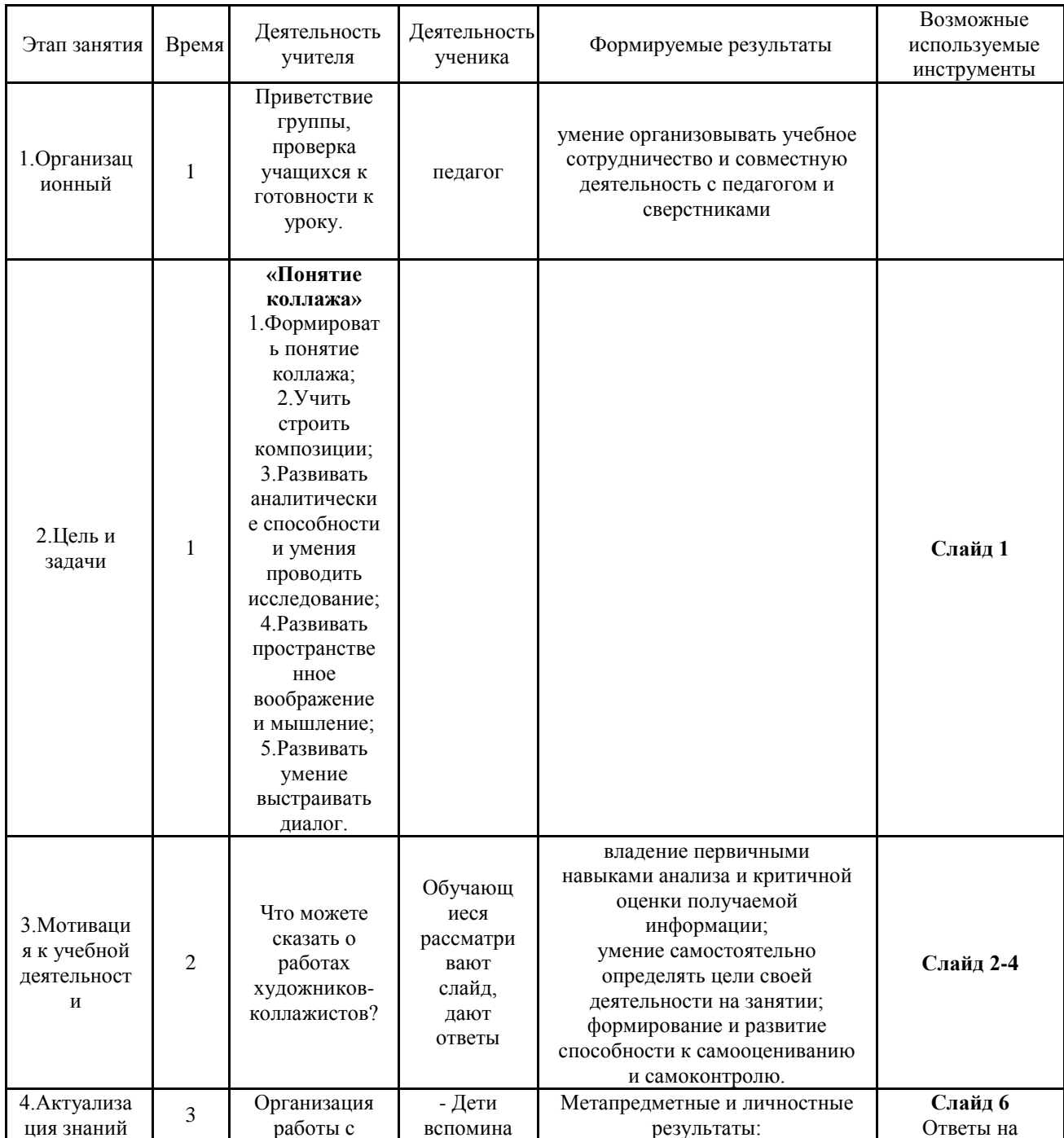

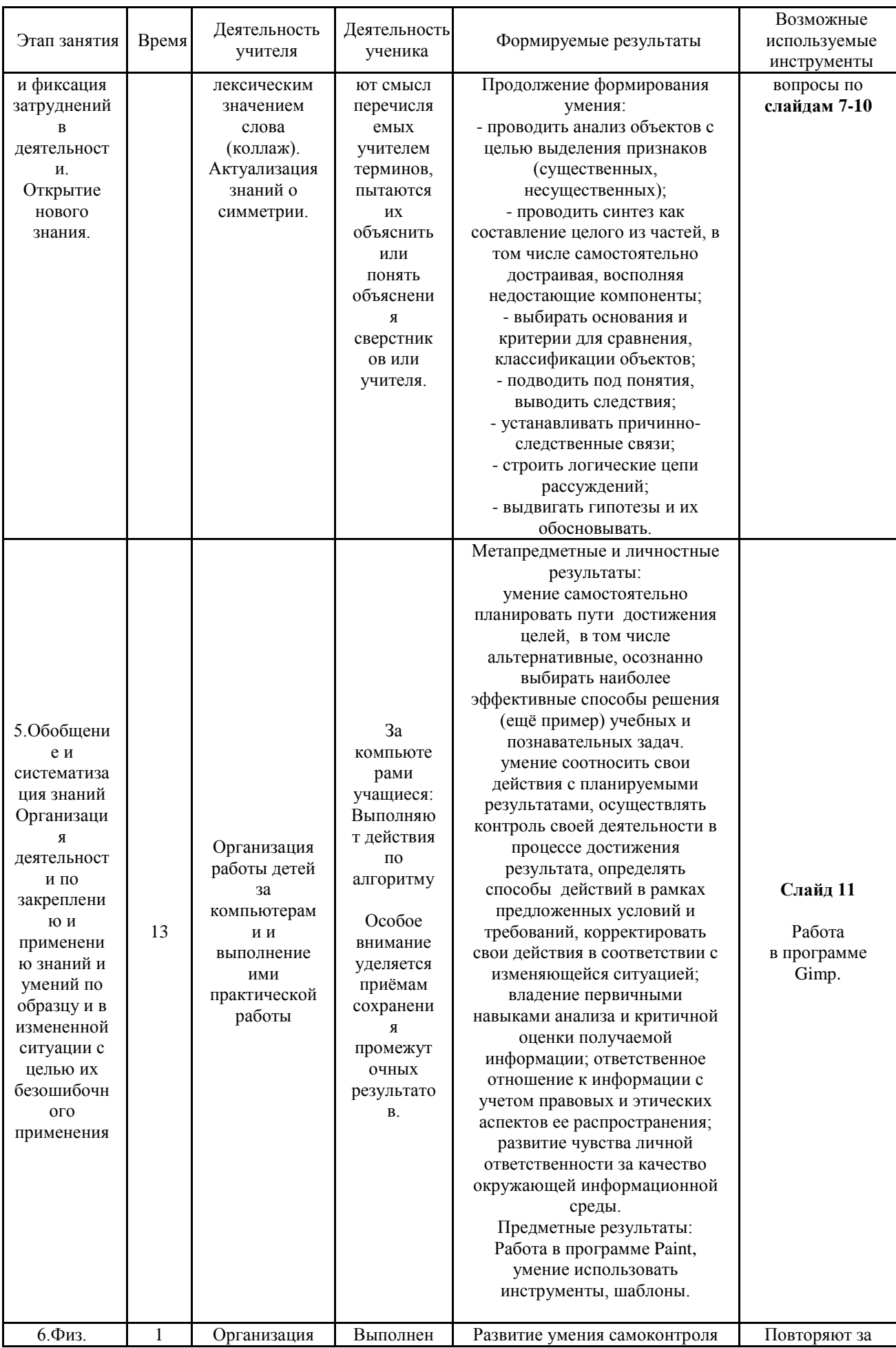

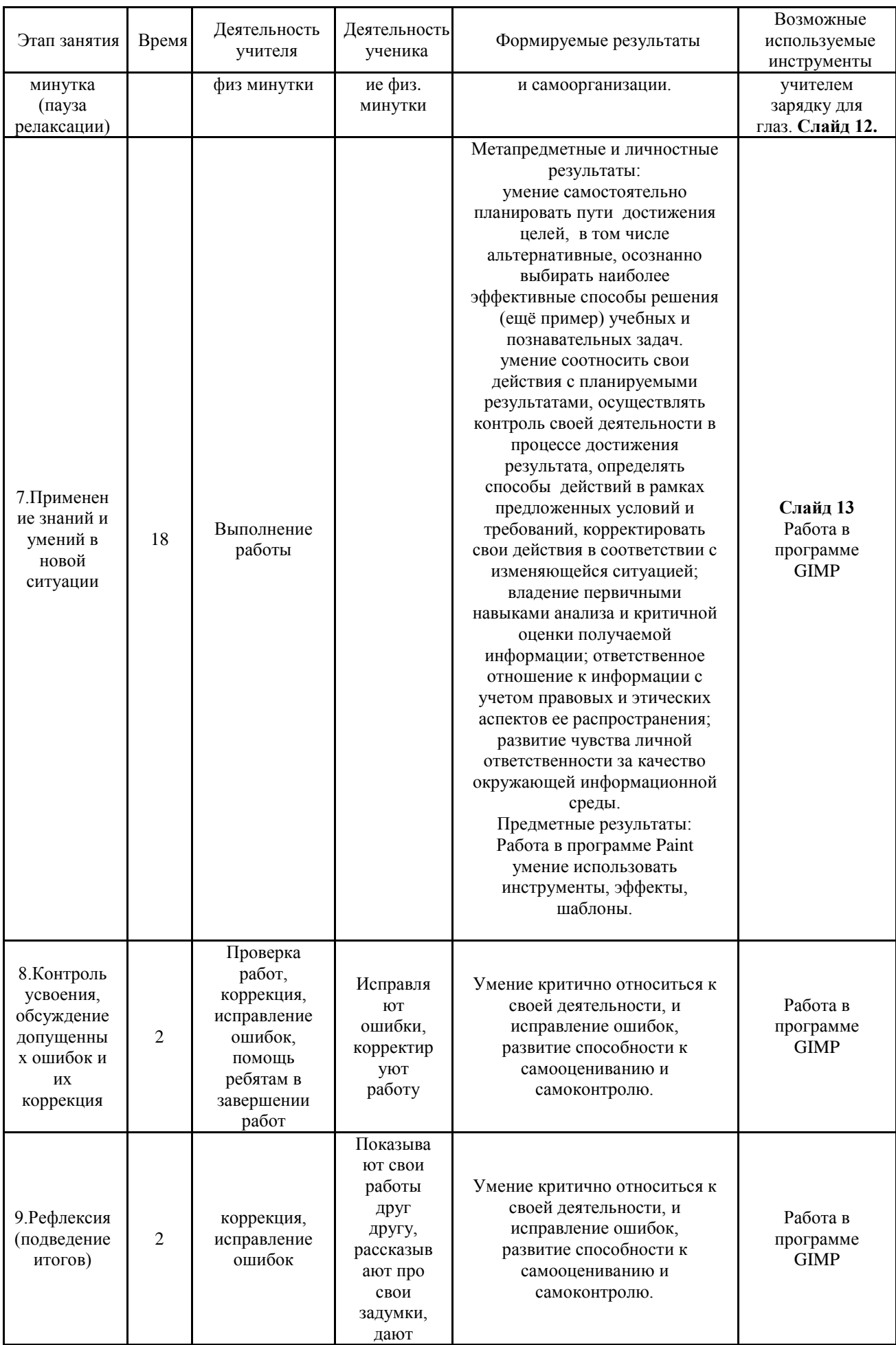

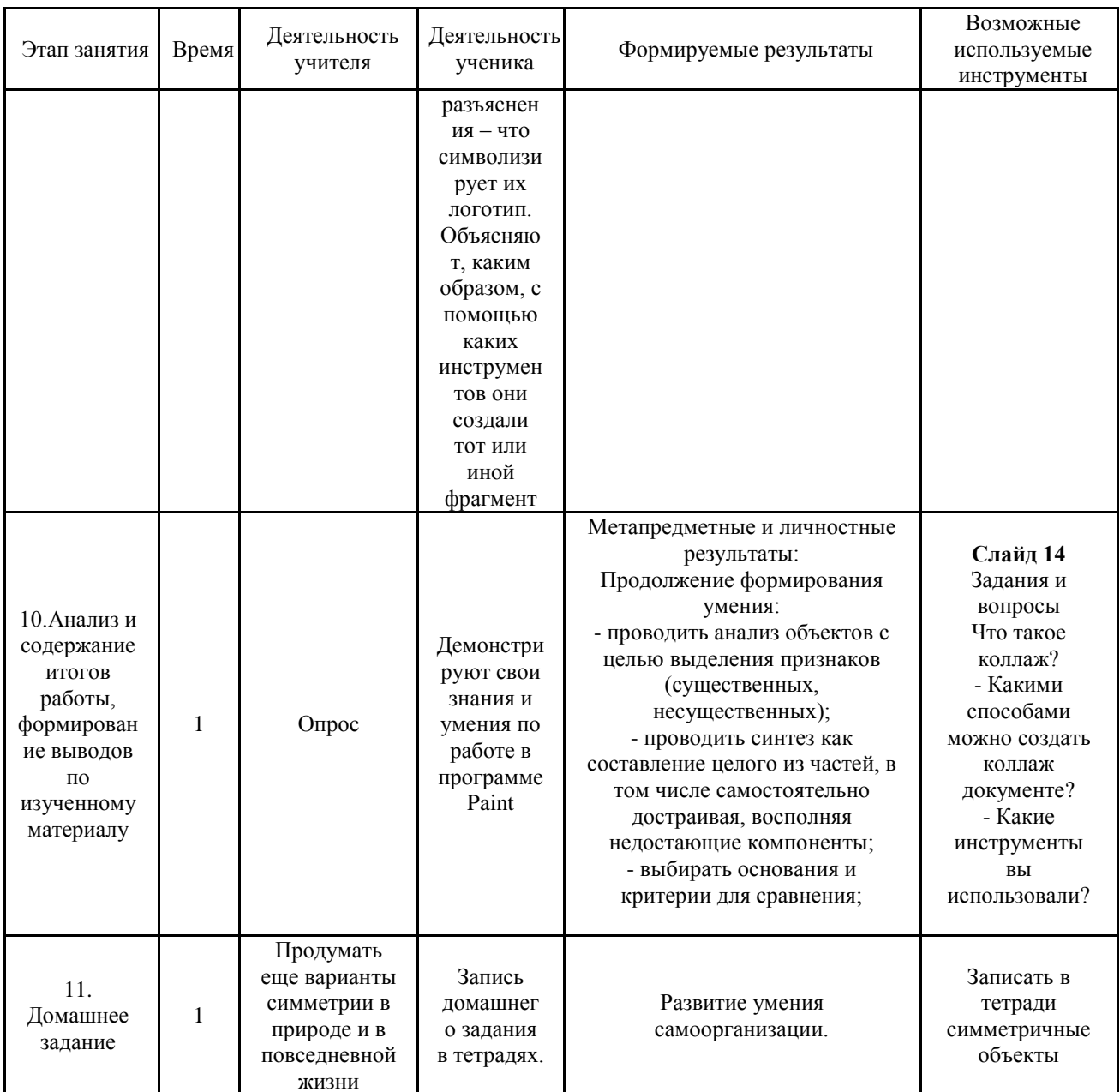

#### Ход занятия

#### Организационный этап (5 мин.)

Здравствуйте, ребята, сегодня на занятии мы создадим коллаж в программе Gimp.

Оборудование и материалы: компьютер, интерактивная доска, карточки с правилами на столах, карточки с разными картинками, клей, фломастеры, белая и цветная бумага.

Описание упражнения: педагог просит детей по очереди назвать, что можно делать в компьютерном зале, а что нельзя. Совместно с обучающимися вспоминает и закрепляет правила работы за компьютером.

#### Вводная часть (5 мин.)

1. Педагог. Коллаж... Что означает это слово?

#### Ребята лают свои ответы...

2. Коллаж это (от фр. coller — приклеивание) — приём в искусстве, соединение в одном произведении подчёркнуто разнородных элементов (различных по происхождению, материальной природе, контрастных по стилю и т. п.). Коллаж

особенно характерен для искусства XX века. В [изобразительном искусстве](https://ru.wikipedia.org/wiki/%D0%98%D0%B7%D0%BE%D0%B1%D1%80%D0%B0%D0%B7%D0%B8%D1%82%D0%B5%D0%BB%D1%8C%D0%BD%D0%BE%D0%B5_%D0%B8%D1%81%D0%BA%D1%83%D1%81%D1%81%D1%82%D0%B2%D0%BE) коллаж заключается в создании живописных или графических произведений путём наклеивания на какую-либо основу предметов и материалов, отличающихся от основы по цвету и фактуре. Коллажем также называется произведение, целиком выполненное в этой технике. Развитие искусства коллажа в XX веке связывают с именами [Жоржа](https://ru.wikipedia.org/wiki/%D0%91%D1%80%D0%B0%D0%BA,_%D0%96%D0%BE%D1%80%D0%B6)  [Брака](https://ru.wikipedia.org/wiki/%D0%91%D1%80%D0%B0%D0%BA,_%D0%96%D0%BE%D1%80%D0%B6) и [Пабло Пикассо,](https://ru.wikipedia.org/wiki/%D0%9F%D0%B8%D0%BA%D0%B0%D1%81%D1%81%D0%BE,_%D0%9F%D0%B0%D0%B1%D0%BB%D0%BE) Х. Гриса.

(Слайды 1-4)

#### **1.2.Актуализация субъективного опыта**

Педагог. -В компьютерной графике коллаж тоже можно составить, и вызывает особый интерес.

(Слайды 6-10)

С помощью коллажа можно создавать открытки, логотипы, эмблемы, баннеры, красивые композиции.

#### **Основной этап (35 минут). Изучение нового материала.**

**1.** Откройте картинку «Главная» в окне редактирования GIMP. Для этого найдите картинку в папке «Создание коллажа» где она хранится на компьютере, наводите на неё курсор и нажмите правую клавишу мышки. В открывшемся меню выбираем команду **Открыть с помощью GIMP**

Картинка откроется в окне редактирования GIMP.

**2.** Откройте панель "**Диалог слоёв**", выполнив команду **Окна – Прикрепляющиеся диалоги – Слои.**

Откроется панель "**Диалога слоёв**", где картинка показана, как слой "**Фон**" (рис. 1)

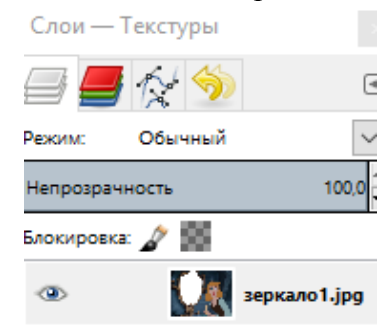

(рис.1)

**3.** Уберите белый фон в рамочке, и замените его на прозрачный фон.

Для этого выберите инструмент Выделение смежных областей. Параметры инструмента установите так, как показано на (рис. 2)

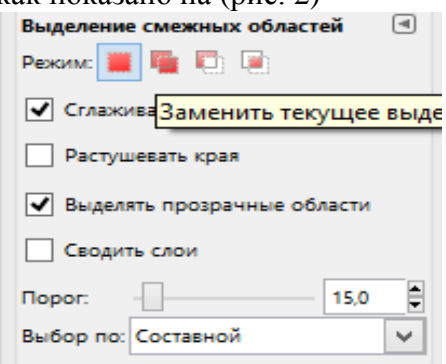

(рис. 2)

Наведите курсор на серединку белого фона в рамочке и щёлкнем левой клавишей мышки, чтобы белый фон был выделен.

Чтобы исправить дефекты и убрать серую полосу вдоль рамочки справа, которые не попали в выделение, добавьте их к текущему выделению.

На панели инструментов включите инструмент выделения **Лассо,** и активируйте режим "**Добавить к текущему выделению**" (рис. 3).

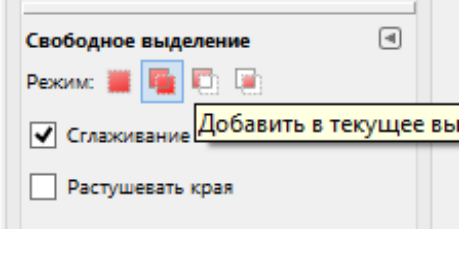

(рис. 3)

Наведите курсор на белый фон таким образом, чтобы дефект выделения оказался в добавляемом выделении, и щёлкнем левой клавишей мышки. Появится первый узел выделения. Далее можно нажать левую клавишу мышки и не отпуская ёё, обвести аккуратно область, которую нужно добавить к текущему выделению. Либо увеличьте масштаб окна редактирования до 200% и маленькими прямыми линями обведите нужную область. Для этого отведите немного курсор от первого узла и щёлкните левой клавишей мышки. Появится второй узел выделения и линия соединяющая с первым узлом (рис. 4).

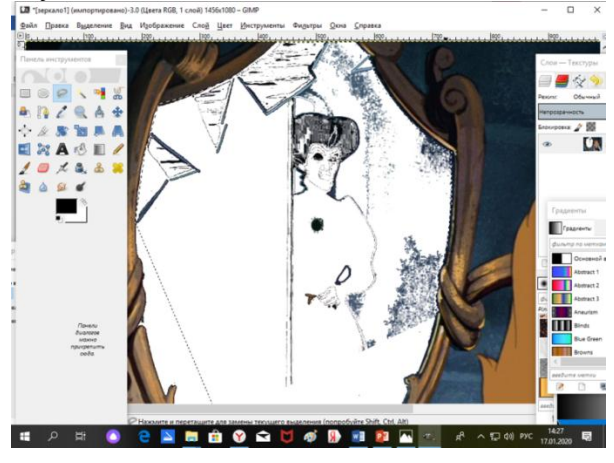

(рис. 4)

Маленькими отрезками, каждый раз щёлкая левой клавишей мышки, обведите добавляемое выделение (рис. 5).

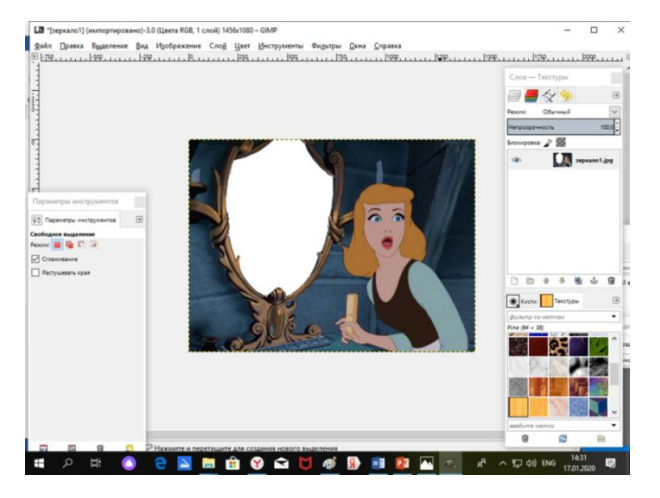

(рис.5)

**4.** Включите прозрачность картинки.

Выполните команду **Слой – Прозрачность – Добавить альфа-канал.** Вырежьте белый слой, выполнив команду **Меню "Правка – Вырезать.**

Если функция **Добавить альфа-канал** не доступна, сразу вырезайте белый фон.

В результате, вместо белого фона внутри рамочки появится прозрачный слой (рис.6).

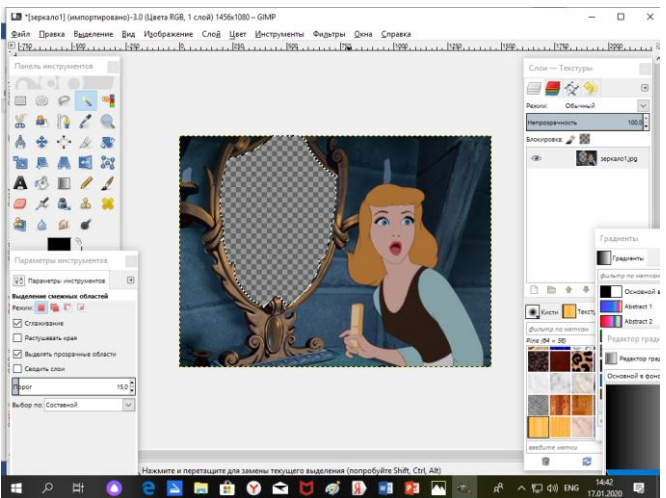

(рис. 6)

**5.** Снимите выделение, выполнив команду **Выделение – Снять**.

**6.** Теперь откройте картинку «Дополнительная» как слой.

Для этого выполните команду **Файл – Открыть как слои**, в появившемся окне найти картинку «Дополнительная». Поверх старой картинки в окне редактирования появится новая (рис. 7).

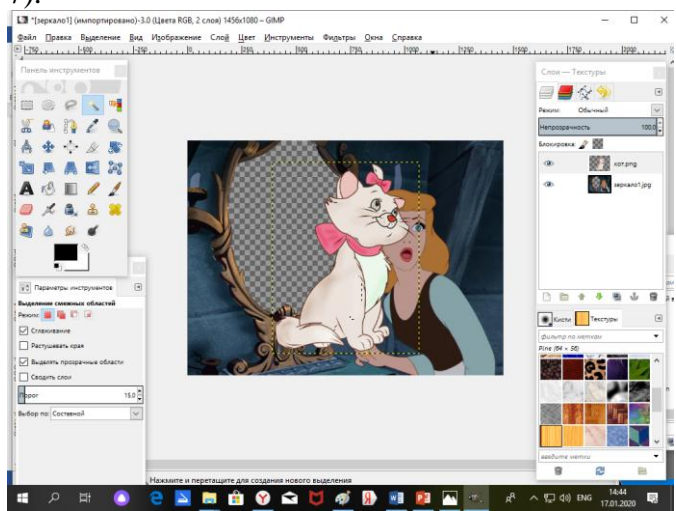

(рис. 7)

В диалоговом окне "Слои" картинка «Дополнительная» отобразиться выше слоя "Фон".

**7.** Опустите слой с картинкой «Дополнительная» под слой "Фон". Для этого нажмите кнопку в диалогом окне «Слои» (рис. 8). Инструментом ПЕРЕМЕЩЕНИЕ совмещаем картинки

(рис.8)

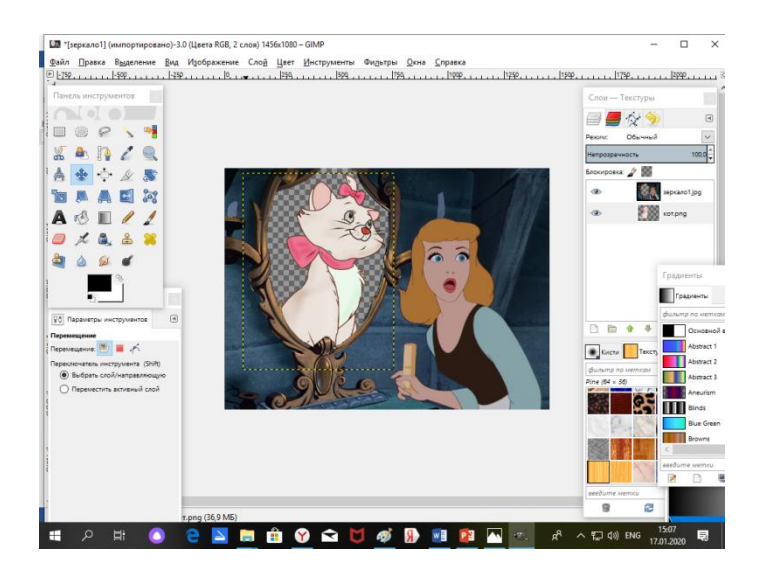

Картинка появится в рамке, и ее можно с помощью инструментов с панели инструментов перемещать, вращать, изменять масштаб, и т.д.

8.Добавим градиентный фон для второй картинки, для этого скроем первый слой. (рис. 9)

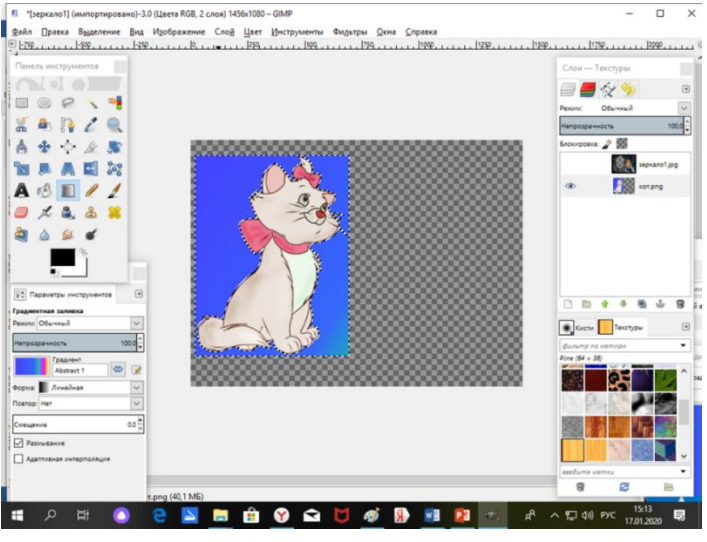

(рис. 9)

9. Объединяем слои **Слой – Объединить с предыдущим** (рис. 10)

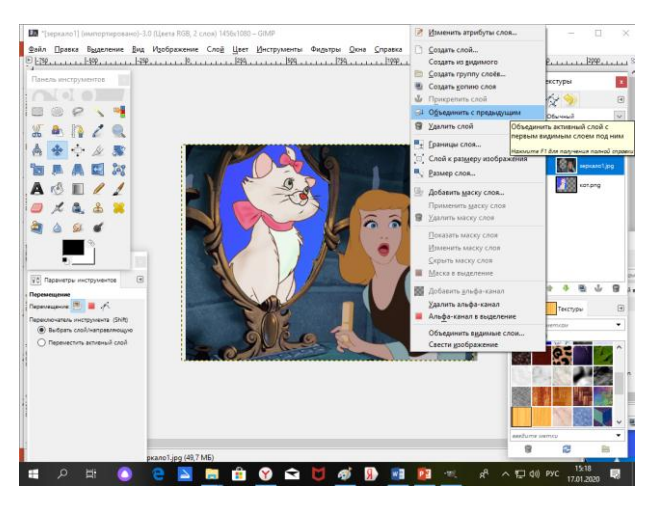

(рис. 10)

#### Коллаж готов!

**10.** Сохраните результат работы, как картинку в формате JPEG (**Файл – Сохранить как**). В появившемся диалоговом окне **Сохранить изображение**, пропишите название картинки, выберите папку, где она будет хранится, и тип файла в котором мы хотим сохранить (**JPEG, или PNG**).

В открывшемся диалоговом окне **Экспортировать файл**, просто нажмите кнопку **Экспорт**.

В открывшемся окне "Сохранить как JPEG" просто нажмите кнопку Сохранить. Добавьте эффекты и рамку (рис. 11)

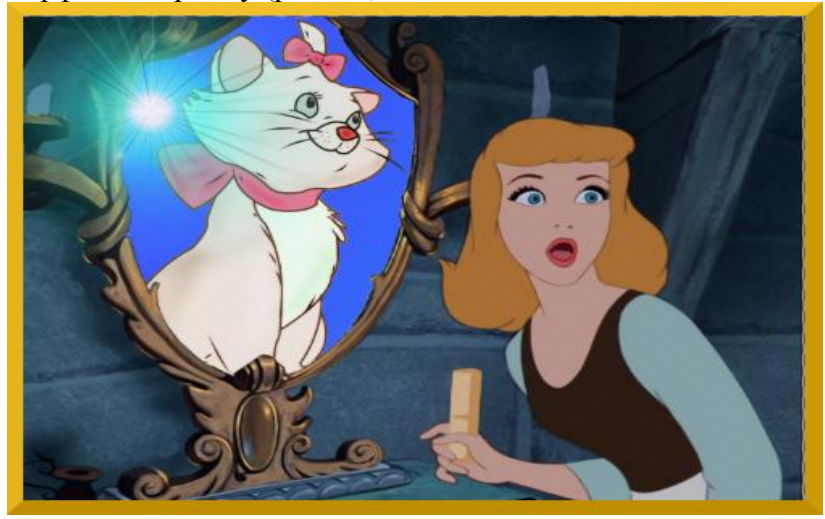

(рис. 11)

**11.** Результат предъявите преподавателю. Педагог смотрит работы, корректирует, помогает закончить работу и сохранить.

- **12**. Итак, работа готова, ответьте на вопросы:
- Что такое коллаж?
- Какими способами можно создать коллаж документе?
- Какие инструменты вы использовали?
- **13**. Занятие окончено. Всем спасибо.

#### **Занятие на тему: «Создание логотипа организации в программе CorelDraw» Этапы занятия:**

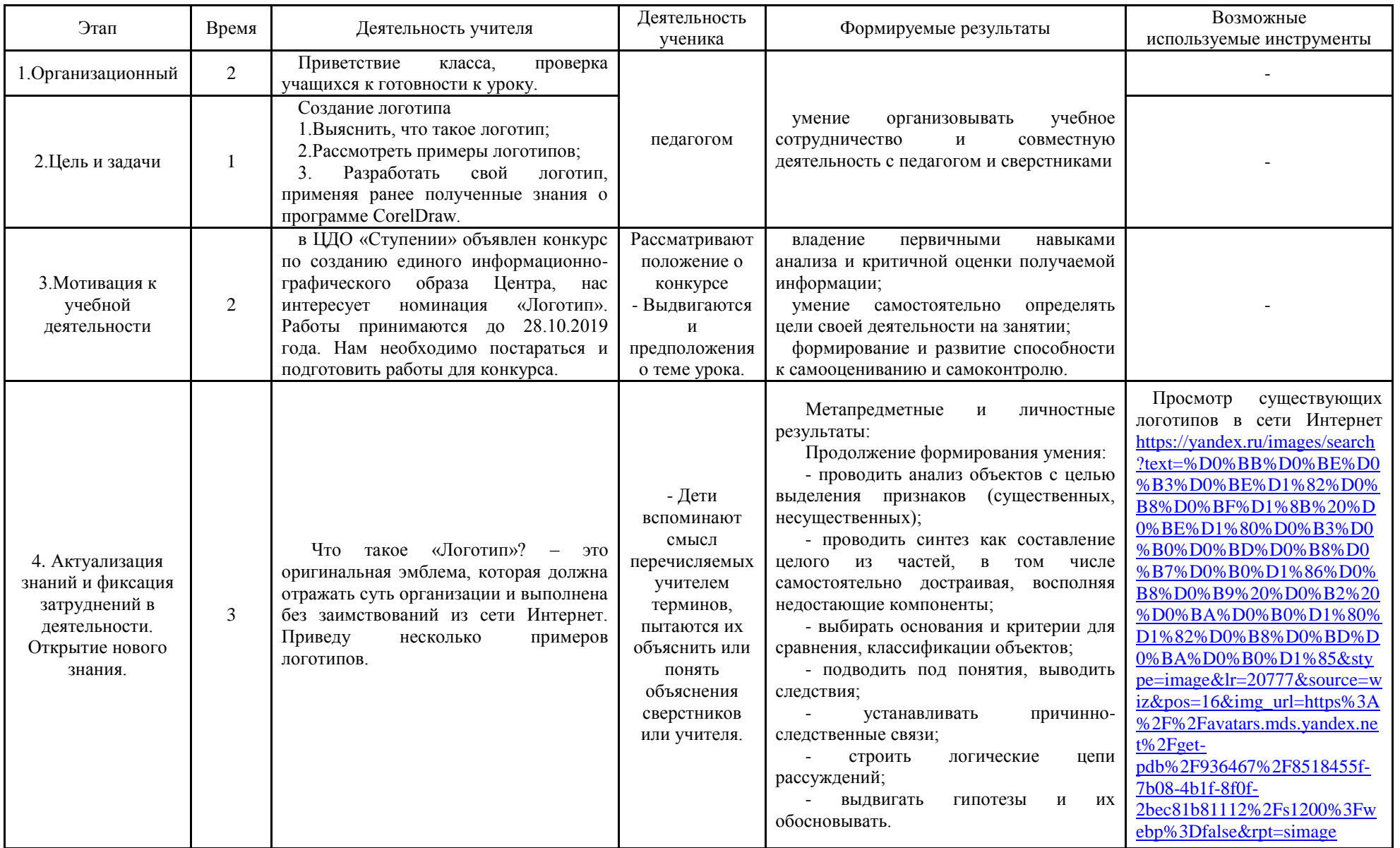

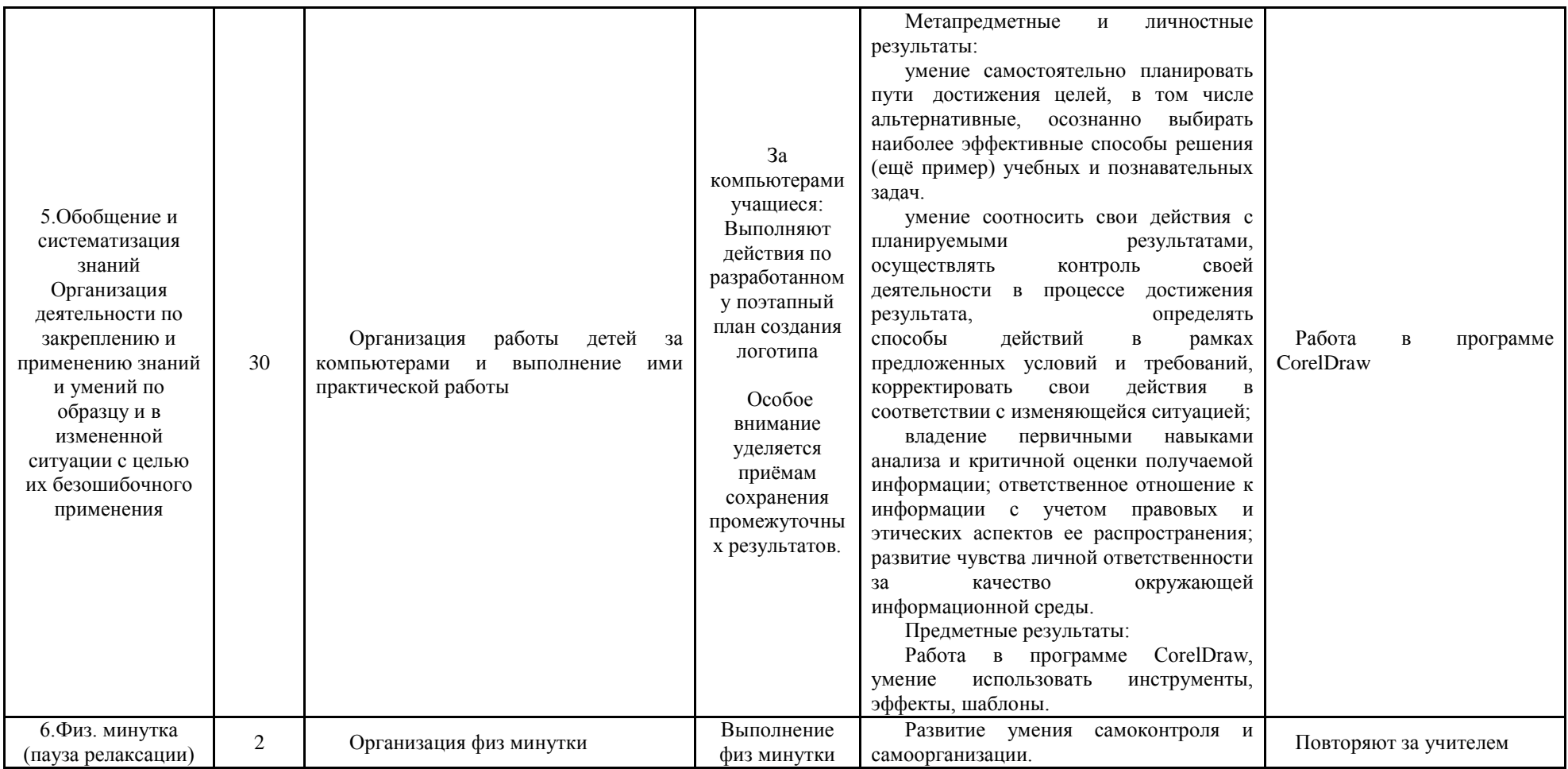

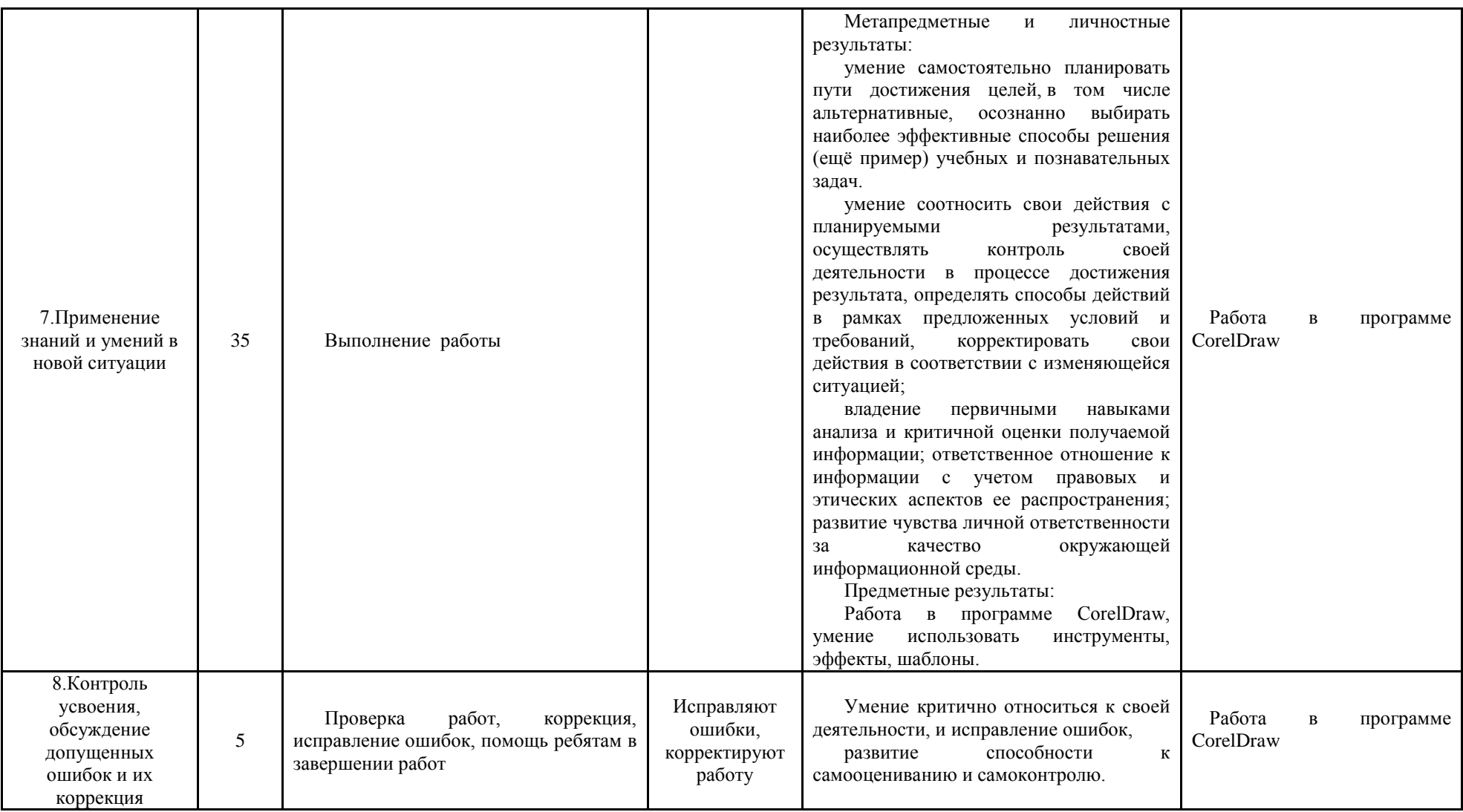

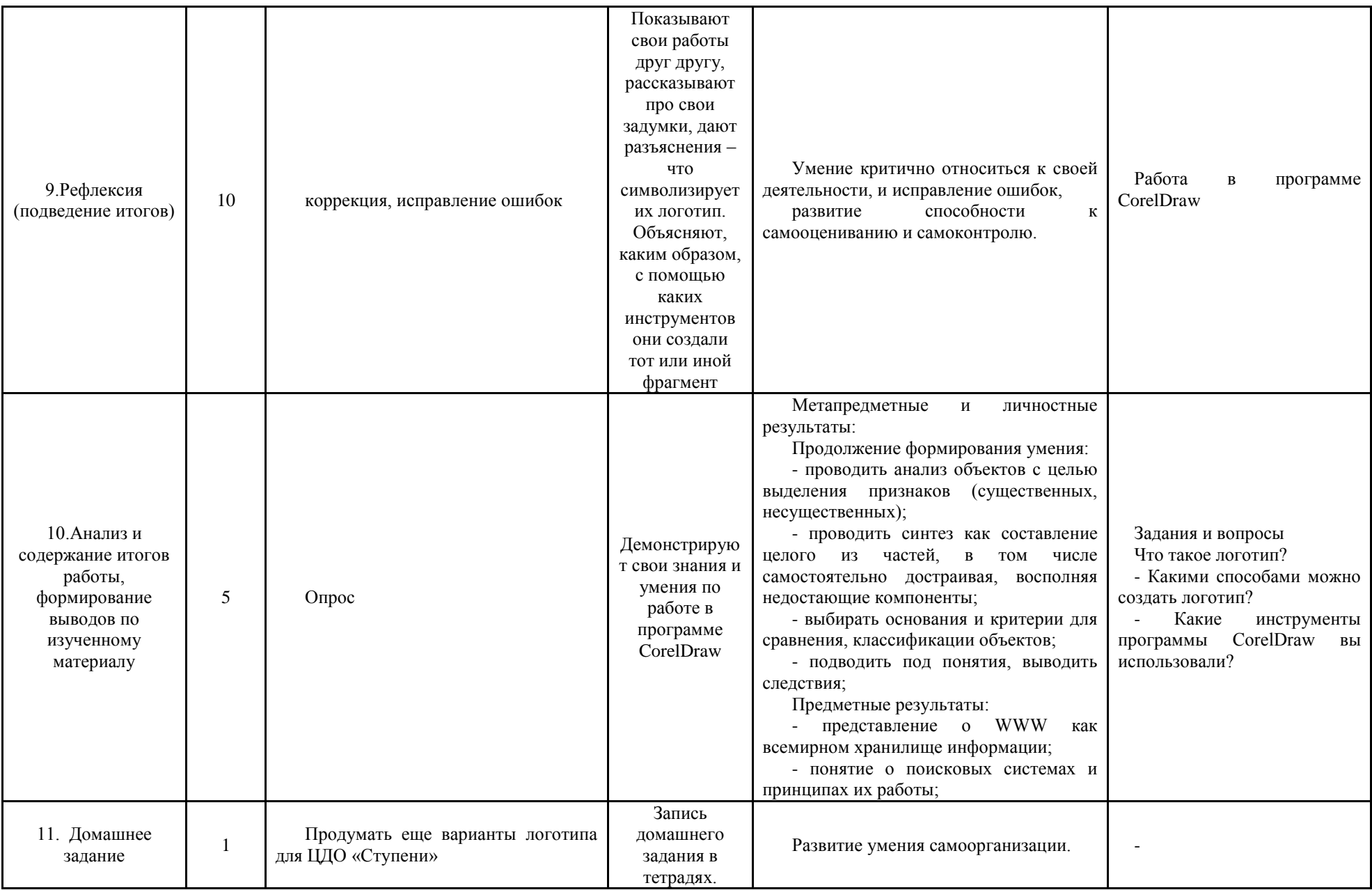

#### **Ход занятия**

Организационный этап. (2 мин)

- Здравствуйте, ребята, сегодня на нашем занятии мы будем создавать логотип ЦДО «Ступени», используя программу CorelDraw. Включим программу, создадим новый документ.

# **1) Цель занятия: Создание логотипа (1 мин)**

Задачи:

- Выяснить, что такое логотип;
- Рассмотреть примеры логотипов;

 Разработать свой логотип, применяя ранее полученные знания о программе CorelDraw.

#### **2) Мотивация учебной деятельности учащихся. (2 мин)**

**-** Ребята, в ЦДО «Ступении» объявлен конкурс по созданию единого информационно-графического образа Центра, нас интересует номинация «Логотип». Работы принимаются до 28.10.2019 года. Нам необходимо постараться и подготовить работы для конкурса.

#### **3) Актуализация знаний. (3 мин).**

Итак, что такое «Логотип»? – это оригинальная эмблема, которая должна отражать суть организации и выполнена без заимствований из сети Интернет. Приведу несколько примеров логотипов (рис.1).

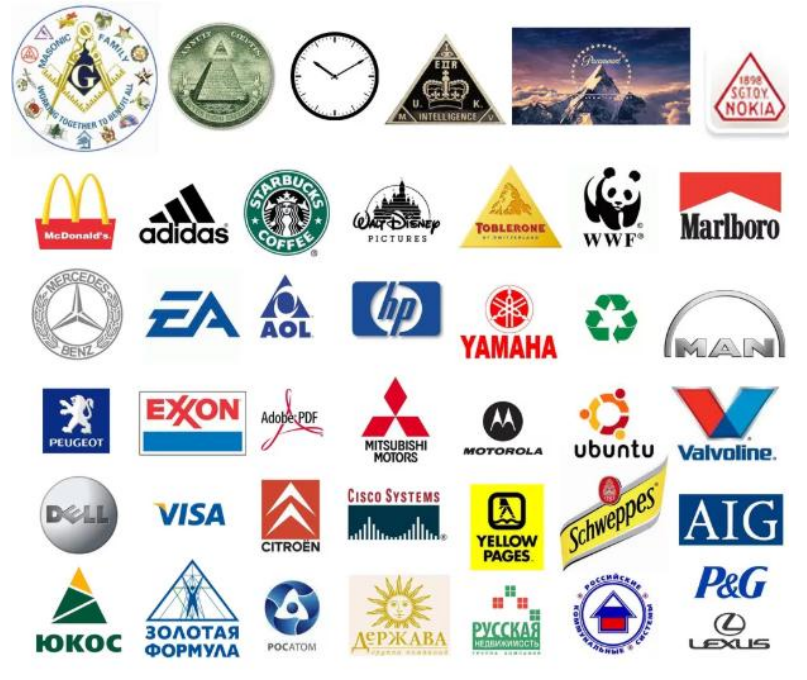

(рис.1)

Обобщение и систематизация знаний (30 мин)

Подготовка учащихся к обобщенной деятельности

- Ребята, предлагаю начать работу, в ходе которой вы можете самостоятельно отклоняться от шаблонов, но основу логотипа мы сделаем вместе:

В данной работе будет разработан поэтапный план создания логотипа.

- 1. Создаем документ формат А4 в программе CorelDraw.
- 2. Выбираем круглую форму логотипа, задаем размеры.
- 3. Чтобы начертить несколько окружностей внутри, рассмотрим два способа.

4. Первый способ. Начертим по-очереди еще несколько окружностей, меньшего диаметра. Чтобы совпадали центры окружностей, необходимо нажимать букву P (рис.2).

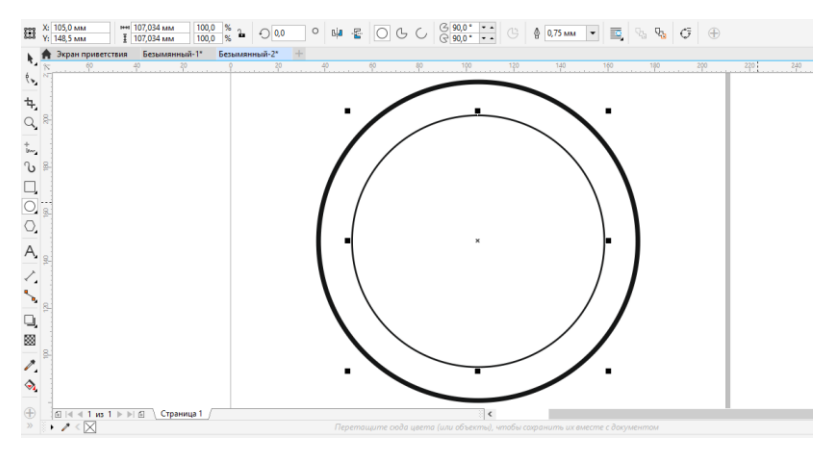

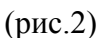

5. Второй способ. Копировать первую окружность, зажимая клавишу Shift, при этом удерживать левую кнопку мыши, уменьшать размер до необходимого, затем, не отпуская левую кнопку нажать правую кнопку мыши.

6. Далее необходимо написать текст в любом месте документа. Чтобы разместить его по кругу, выделим текст и нужную окружность, зажимая клавишу Shift

Выбираем вкладку ТЕКСТ – ТЕКСТ ВДОЛЬ ПУТИ- ОК.

7. Получившийся текст растянуть до нужного диаметра, отцентровать (рис.3).

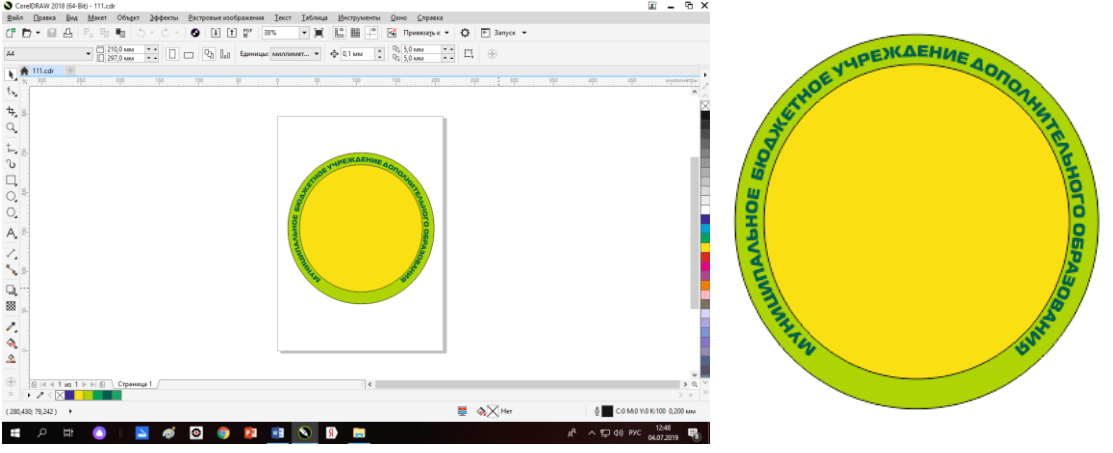

(рис.3)

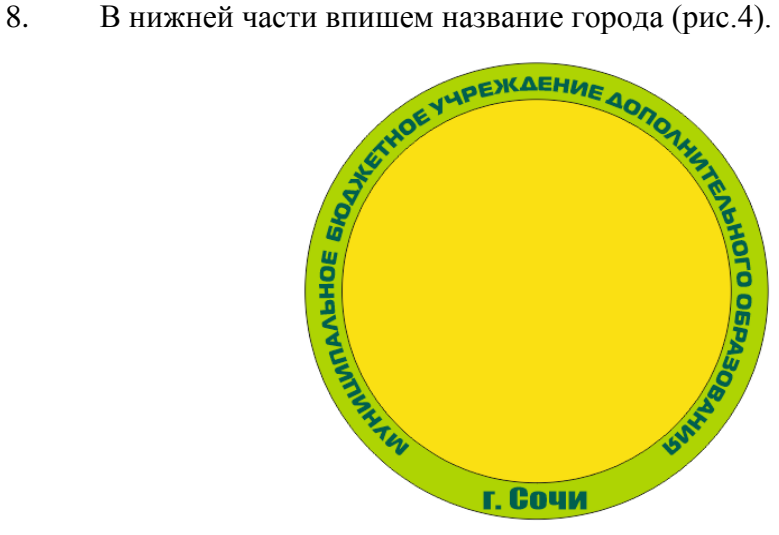

(рис.4)

9. Если текст оказался перевернутым, нажмем на кнопку отразить по вертикали, отразить по горизонтали (рис. 5).

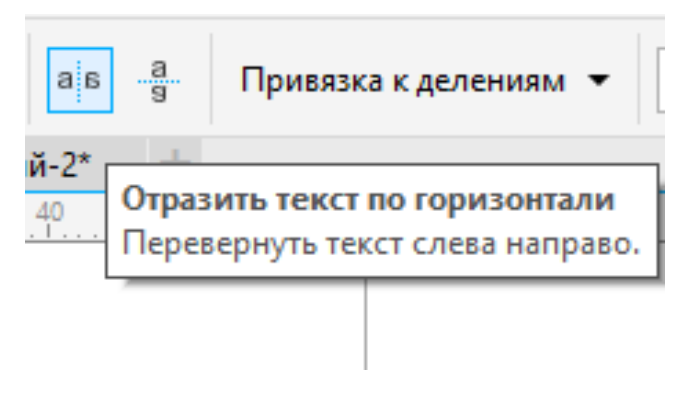

(рис. 5)

Текст развернется.

10. В центр логотипа поставим эмблему, импортируя её из папки.

Например: нарисовать с помощью инструмента LiveSketch контуры растущих человечков, птенцов, детей и родителей, можно использовать готовые фигуры из шаблонов и многое другое. Все зависит от Вашей фантазии (рис.6).

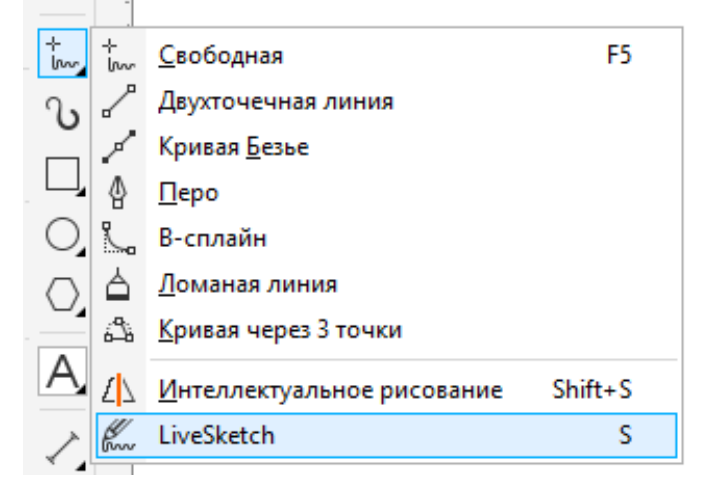

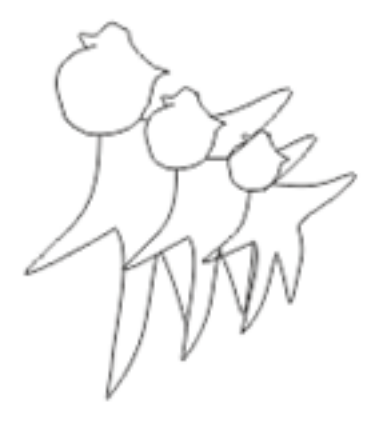

(рис.6)

13 Может получиться что-то вроде этого (рис.7):

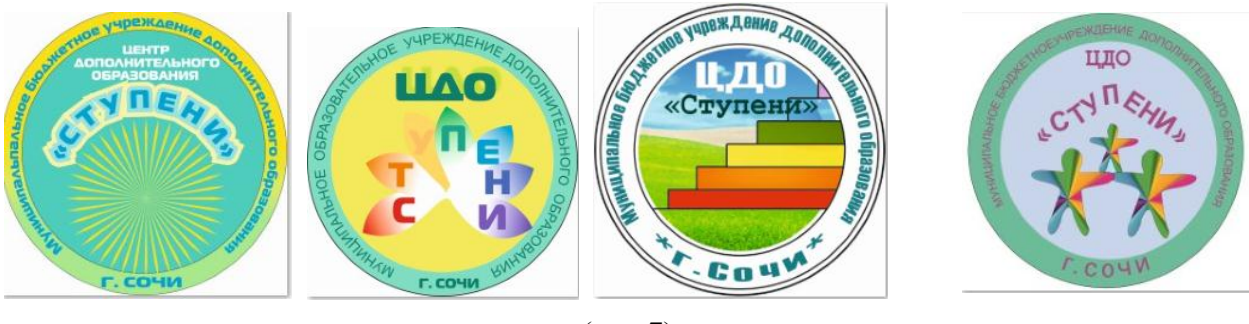

(рис.7)

13. Чтобы эмблему поместить в центр, воспользуемся командами ОБЪЕКТ-PowerClip -Поместить во фрейм

# **4) Физкультминутка (2 мин)**

# **5) Применение знаний и умений в новой ситуации (35 мин)**

- Теперь продолжим дорабатывать свой логотип (в течении 35 минут ребята самостоятельно работают над эмблемами)

# **6) Контроль усвоения, обсуждение допущенных ошибок и их коррекция (5**

**мин)**

Проверка работ, коррекция, исправление ошибок, помощь ребятам в завершении работ.

#### **7) Рефлексия (подведение итогов занятия) (10 мин)**

Далее ребята показывают свои работы друг другу, дают разъяснения – что символизирует их логотип. Объясняют, каким образом, с помощью каких инструментов они создали тот или иной фрагмент.

#### **8) Анализ и содержание итогов работы, формирование выводов по изученному материалу (5 мин)**

- Что такое логотип?

- Какими способами можно создать логотип?

- Какие инструменты программы CorelDraw вы использовали?

Логотип готов. Осталось его экспортировать в нужную папку. Отправить на конкурс.

**9) Домашнее задание.** Продумать еще варианты логотипа для ЦДО «Ступени» для дальнейшей работы.

#### **10) Использованный материал:**

1. фото

[https://yandex.ru/images/search?text=%D0%BB%D0%BE%D0%B3%D0%BE%D1%82%D0%](https://yandex.ru/images/search?text=%D0%BB%D0%BE%D0%B3%D0%BE%D1%82%D0%B8%D0%BF%D1%8B%20%D0%BE%D1%80%D0%B3%D0%B0%D0%BD%D0%B8%D0%B7%D0%B0%D1%86%D0%B8%D0%B9%20%D0%B2%20%D0%BA%D0%B0%D1%80%D1%82%D0%B8%D0%BD%D0%BA%D0%B0%D1%85&stype=image&lr=20777&source=wiz&pos=16&img_url=https%3A%2F%2Favatars.mds.yandex.net%2Fget-pdb%2F936467%2F8518455f-7b08-4b1f-8f0f-2bec81b81112%2Fs1200%3Fwebp%3Dfalse&rpt=simage) [B8%D0%BF%D1%8B%20%D0%BE%D1%80%D0%B3%D0%B0%D0%BD%D0%B8%D0%](https://yandex.ru/images/search?text=%D0%BB%D0%BE%D0%B3%D0%BE%D1%82%D0%B8%D0%BF%D1%8B%20%D0%BE%D1%80%D0%B3%D0%B0%D0%BD%D0%B8%D0%B7%D0%B0%D1%86%D0%B8%D0%B9%20%D0%B2%20%D0%BA%D0%B0%D1%80%D1%82%D0%B8%D0%BD%D0%BA%D0%B0%D1%85&stype=image&lr=20777&source=wiz&pos=16&img_url=https%3A%2F%2Favatars.mds.yandex.net%2Fget-pdb%2F936467%2F8518455f-7b08-4b1f-8f0f-2bec81b81112%2Fs1200%3Fwebp%3Dfalse&rpt=simage) [B7%D0%B0%D1%86%D0%B8%D0%B9%20%D0%B2%20%D0%BA%D0%B0%D1%80%D](https://yandex.ru/images/search?text=%D0%BB%D0%BE%D0%B3%D0%BE%D1%82%D0%B8%D0%BF%D1%8B%20%D0%BE%D1%80%D0%B3%D0%B0%D0%BD%D0%B8%D0%B7%D0%B0%D1%86%D0%B8%D0%B9%20%D0%B2%20%D0%BA%D0%B0%D1%80%D1%82%D0%B8%D0%BD%D0%BA%D0%B0%D1%85&stype=image&lr=20777&source=wiz&pos=16&img_url=https%3A%2F%2Favatars.mds.yandex.net%2Fget-pdb%2F936467%2F8518455f-7b08-4b1f-8f0f-2bec81b81112%2Fs1200%3Fwebp%3Dfalse&rpt=simage) [1%82%D0%B8%D0%BD%D0%BA%D0%B0%D1%85&stype=image&lr=20777&source=wiz](https://yandex.ru/images/search?text=%D0%BB%D0%BE%D0%B3%D0%BE%D1%82%D0%B8%D0%BF%D1%8B%20%D0%BE%D1%80%D0%B3%D0%B0%D0%BD%D0%B8%D0%B7%D0%B0%D1%86%D0%B8%D0%B9%20%D0%B2%20%D0%BA%D0%B0%D1%80%D1%82%D0%B8%D0%BD%D0%BA%D0%B0%D1%85&stype=image&lr=20777&source=wiz&pos=16&img_url=https%3A%2F%2Favatars.mds.yandex.net%2Fget-pdb%2F936467%2F8518455f-7b08-4b1f-8f0f-2bec81b81112%2Fs1200%3Fwebp%3Dfalse&rpt=simage) [&pos=16&img\\_url=https%3A%2F%2Favatars.mds.yandex.net%2Fget](https://yandex.ru/images/search?text=%D0%BB%D0%BE%D0%B3%D0%BE%D1%82%D0%B8%D0%BF%D1%8B%20%D0%BE%D1%80%D0%B3%D0%B0%D0%BD%D0%B8%D0%B7%D0%B0%D1%86%D0%B8%D0%B9%20%D0%B2%20%D0%BA%D0%B0%D1%80%D1%82%D0%B8%D0%BD%D0%BA%D0%B0%D1%85&stype=image&lr=20777&source=wiz&pos=16&img_url=https%3A%2F%2Favatars.mds.yandex.net%2Fget-pdb%2F936467%2F8518455f-7b08-4b1f-8f0f-2bec81b81112%2Fs1200%3Fwebp%3Dfalse&rpt=simage)[pdb%2F936467%2F8518455f-7b08-4b1f-8f0f-](https://yandex.ru/images/search?text=%D0%BB%D0%BE%D0%B3%D0%BE%D1%82%D0%B8%D0%BF%D1%8B%20%D0%BE%D1%80%D0%B3%D0%B0%D0%BD%D0%B8%D0%B7%D0%B0%D1%86%D0%B8%D0%B9%20%D0%B2%20%D0%BA%D0%B0%D1%80%D1%82%D0%B8%D0%BD%D0%BA%D0%B0%D1%85&stype=image&lr=20777&source=wiz&pos=16&img_url=https%3A%2F%2Favatars.mds.yandex.net%2Fget-pdb%2F936467%2F8518455f-7b08-4b1f-8f0f-2bec81b81112%2Fs1200%3Fwebp%3Dfalse&rpt=simage)

[2bec81b81112%2Fs1200%3Fwebp%3Dfalse&rpt=simage](https://yandex.ru/images/search?text=%D0%BB%D0%BE%D0%B3%D0%BE%D1%82%D0%B8%D0%BF%D1%8B%20%D0%BE%D1%80%D0%B3%D0%B0%D0%BD%D0%B8%D0%B7%D0%B0%D1%86%D0%B8%D0%B9%20%D0%B2%20%D0%BA%D0%B0%D1%80%D1%82%D0%B8%D0%BD%D0%BA%D0%B0%D1%85&stype=image&lr=20777&source=wiz&pos=16&img_url=https%3A%2F%2Favatars.mds.yandex.net%2Fget-pdb%2F936467%2F8518455f-7b08-4b1f-8f0f-2bec81b81112%2Fs1200%3Fwebp%3Dfalse&rpt=simage)

# **6. Способы оценивания деятельности учащихся в дополнительном образовании**

Как оценить деятельность ребенка на занятии? Привычную оценку «5» или «4» по программе дополнительного образования «Азбука информатики» не поставить. Значит, есть возможность оценить только в бальной системе. С введением ФГОС возникла необходимость разработать систему оценивания УУД учащихся во внеурочной деятельности по информатике. Проанализировав материал, стало понятно, что целесообразно проводить диагностику в конце каждой темы. Учащиеся выполняют комплексное задание, в которое включены все основные умения и навыки по усвоению той или иной темы, программы и т.д. Рассмотрим оценивание на примере темы «Графический редактор Paint».

В основное содержание курса входит знакомство с программой и работа с основными элементами графического редактора.

Для оценивания сформированных УУД даётся комплексное задание: «С помощью редактора Paint нарисовать и оформить открытку «С Новым годом!», в которой должен быть рисунок, текст с поздравлением, красочный заголовок и красочная рамочка. Обучающиеся перед работой в диагностических картах ставят самооценку «Я смогу» - 0 баллов - если нет, 1 балл – если хоть что-то сделаю, 2 балла – всё сделаю. Затем, после выполненного задания оценивают выполнение задания «Я достиг» (от до 2 баллов), в последнюю очередь, учитель проводит оценивание умений (от 0 до 2 баллов) и работу. Баллы суммируются, выводится процент выполнения. По шкале оценивания выводится оценка.

#### **Диагностическая карта учащихся**

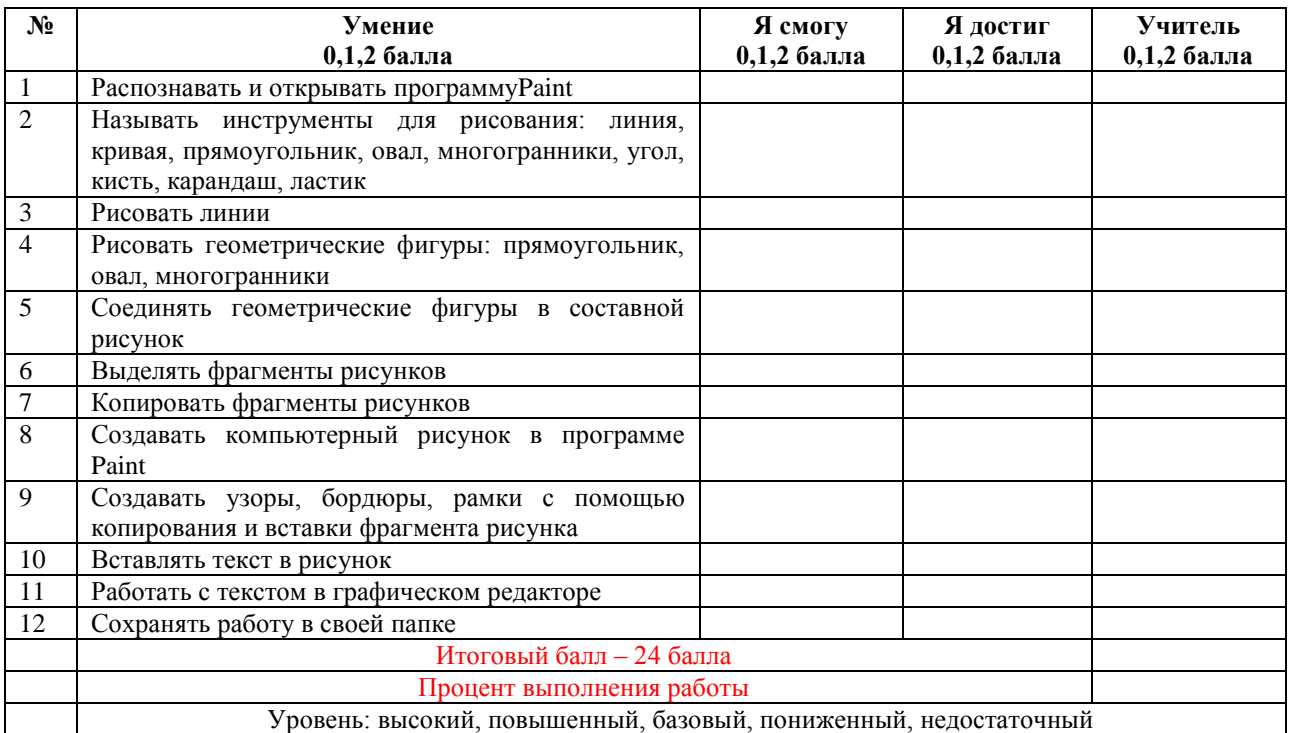

**Оценка «5» от 100-85%, уровень высокий**

#### **Оценка «4» от 84-75%, уровень повышенный**

**Оценка «3» от 74-60%, уровень базовый**

**Оценка «2» от 0-60%, уровень пониженный, недостаточный**

В итоге заполняется диагностическая карта для всей группы:

Благодаря таким диагностическим картам можно достичь результативности внеурочной деятельности учащегося. Итогом его работы во внеурочной деятельности является самооценивание и анализ любого творческого продукта: рисунка, открытки, буклета, газеты, презентации, видеофильма, видеоролика и т.д.

#### **Диагностическая карта группы**

Благодаря диагностическим картам можно достичь результативности внеурочной деятельности обучающегося. Итогом его работы во внеурочной деятельности является самооценивание и анализ любого творческого продукта: рисунка, открытки, буклета, газеты, презентации, видеофильма, видеоролика и т.д.

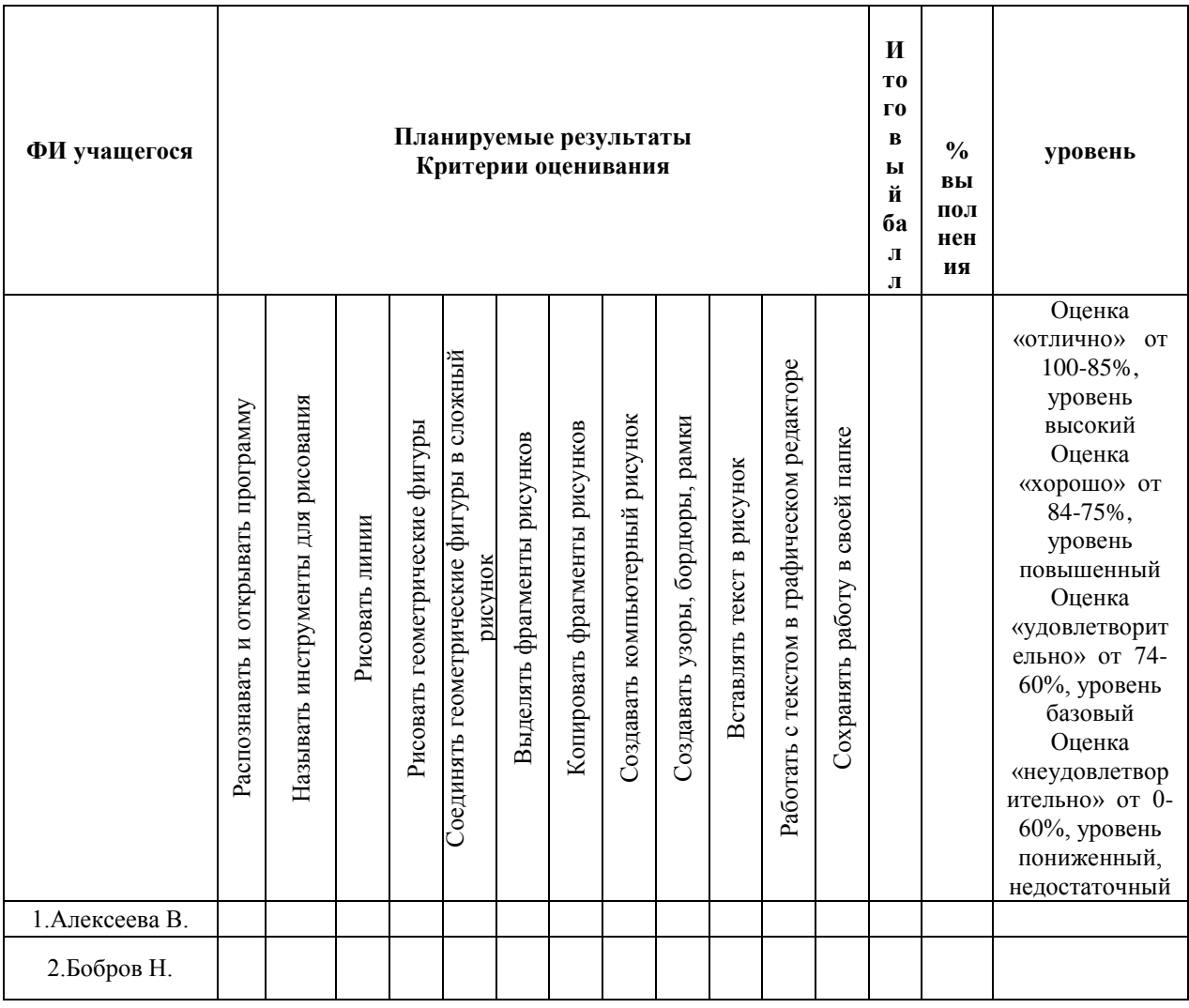

#### Использованные материалы

1. Лау Х. Руководство по информационной грамотности для образования на протяжении всей жизни (русский перевод Jesus Lau, Guidelines on Information Literacy for Lifelong Learning, 2006. Под научной редакцией А.В. Федорова). М.: МОО ВПП ЮНЕСКО «Информация для всех», 2007.

2. ttps://infourok.ru/razvitie\_intellektualnyh\_i\_tvorcheskih\_sposobnostey\_doshkolnikov-343928.htm